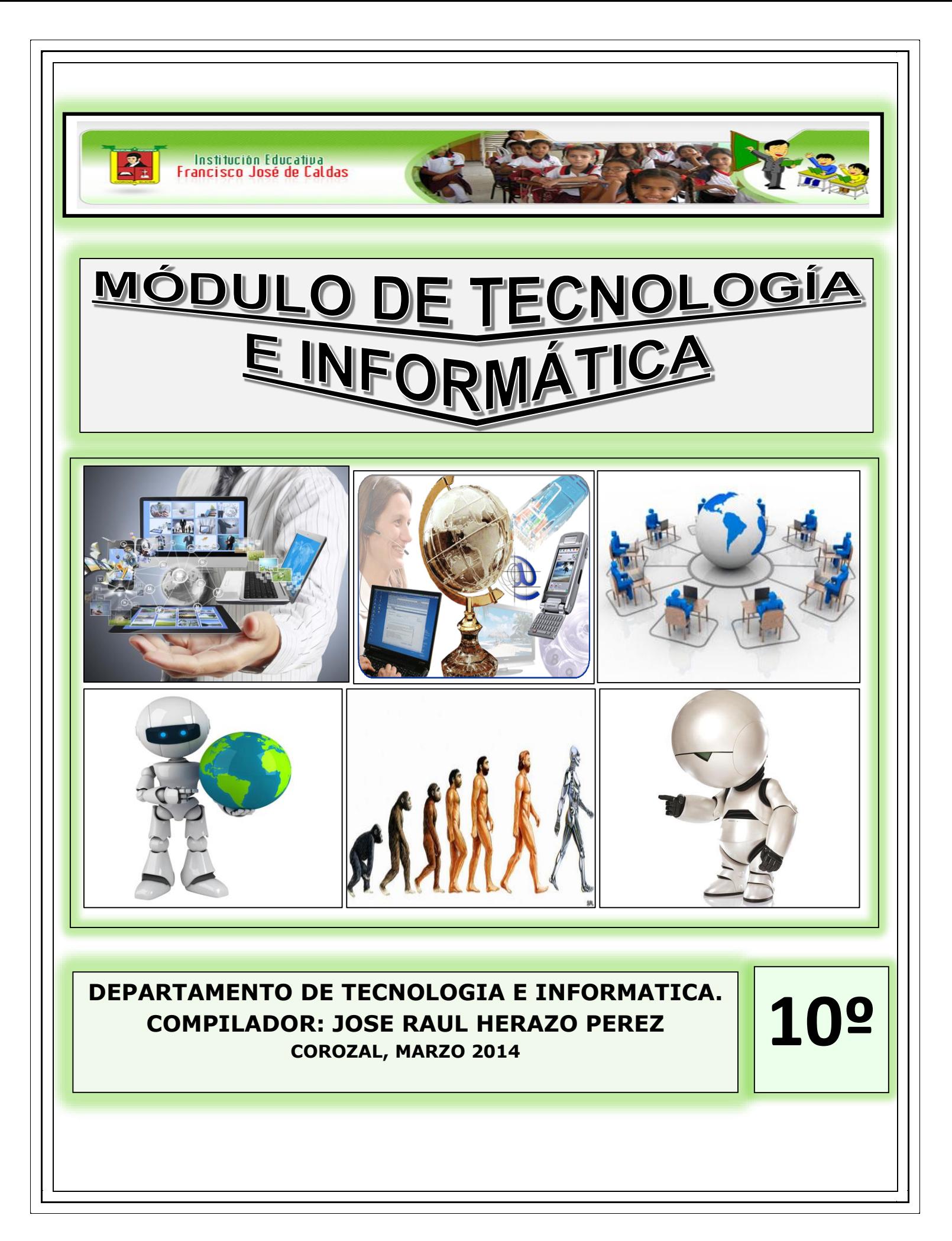

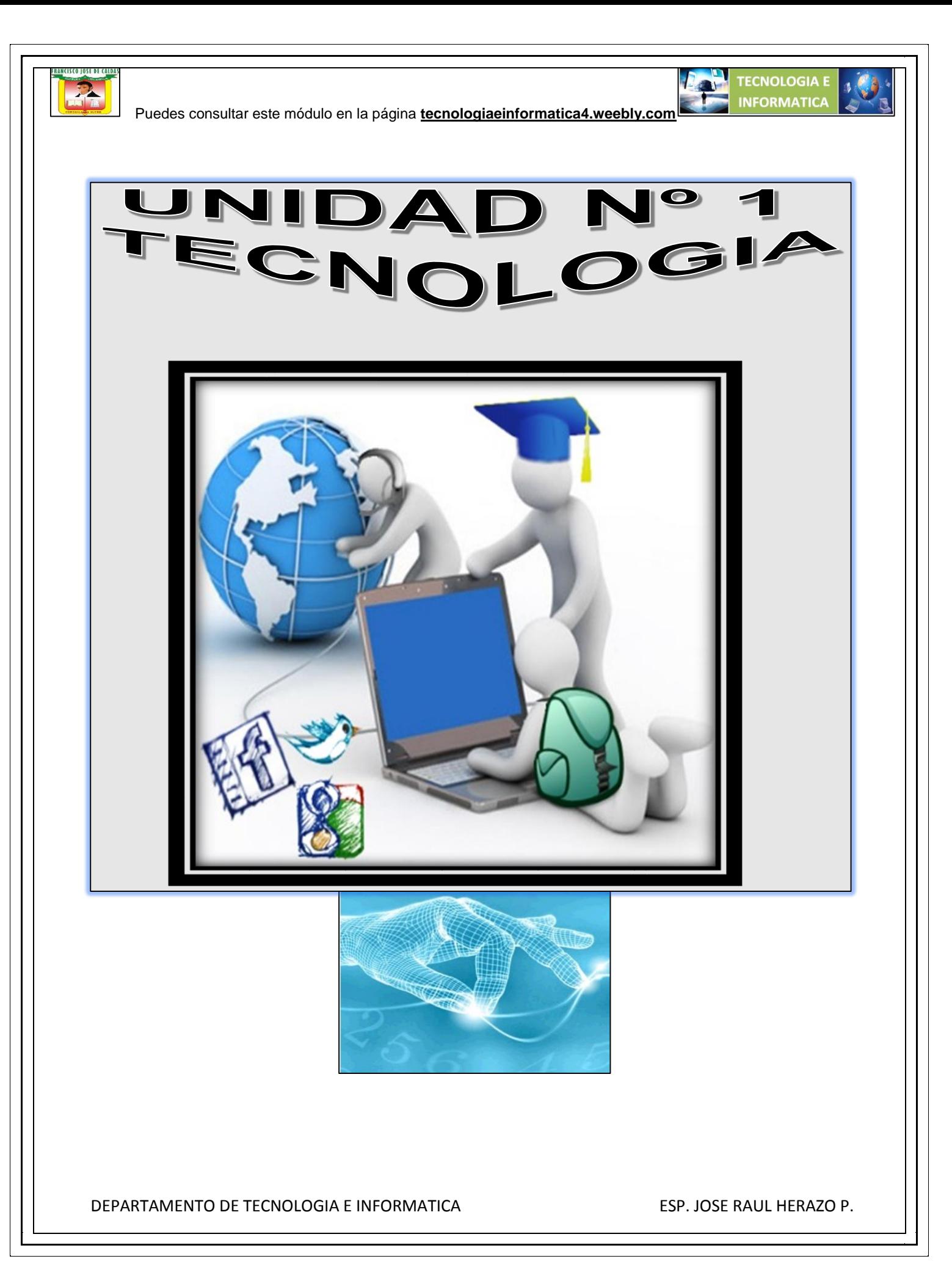

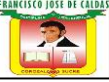

#### **[Ventajas y desventajas de la tecnología](http://gigatecno.blogspot.com/2012/12/ventajas-y-desventajas-de-la-tecnologia.html)**

La [tecnología](http://gigatecno.blogspot.com.ar/search/label/Tecnolog%C3%ADa) es sin lugar a dudas el factor que más se ha desarrollado en los últimos 20 años. Ha habido una revolución en esta área vinculada con la [electrónica,](http://gigatecno.blogspot.com.ar/search/label/Electr%C3%B3nica) la [informática](http://gigatecno.blogspot.com.ar/search/label/Inform%C3%A1tica) y la [robótica.](http://gigatecno.blogspot.com.ar/search/label/Rob%C3%B3tica) Todas estas temáticas han marcado un paso para la humanidad y nos han ayudado a vivir mejor. Pero, la tecnología no siempre nos ha querido ayudar, ya que hay veces que no se encuentran los límites para los cuales la tecnología es desarrollada, y se la empieza a usar de una manera incoherente. Sobre todo en los últimos años, la tecnología ha presentado artefactos que simplemente no ayudan a los individuos a tener una mejor calidad de vida, sino que son productos que no son útiles para la sociedad. Es por ello que la tecnología tiene sus ventajas y desventajas.

## **Ventajas de la tecnología:**

- Ha permitido la innovación en cuanto a incontables medios de comunicación que han causado una increíble globalización mundial. Algunos ejemplos de esto son las llamadas por los celulares, la famosa red Internet, los emails, los mensajes de texto, las videollamadas, entre otros. Esta es una de las principales ventajas de la tecnología que permite que la información esté tan difundida a través del mundo.
- Han salido al mercado infinidades de consolas de video juegos para que los niños y algunos adultos interesados en esto se puedan divertir. Algunos ejemplos son la Xbox 360 o la PlayStation 3. También han salido consolas de video juegos portátiles tales como la PS Vita o la Nintendo DS.
- Una de las claras ventajas de la tecnología que se ha desarrollado en los últimos años tiene que ver con el perfeccionamiento de los automóviles, ya que estos incorporaron innovaciones que han marcado un antes y un después en el área automovilístico.
- Se han generado o desarrollado dispositivos tecnológicos domésticos para que la vida de la gente sea más fácil, es decir para que no tenga que trabajar tanto.

## **Desventajas de la tecnología:**

• Internet ha marcado un paso gigantesco a la hora de buscar información, ya que los individuos están dejando de buscar información en las enciclopedias para hacerlo desde la nube. Es por ello que [Internet influye en la sociedad de una forma muy](http://gigatecno.blogspot.com/2011/12/como-influye-internet-en-la-sociedad.html)  [particular,](http://gigatecno.blogspot.com/2011/12/como-influye-internet-en-la-sociedad.html) y la gente busca información en la web sin entrar en detalles, muy superficialmente, y esto tiene la desventaja de que

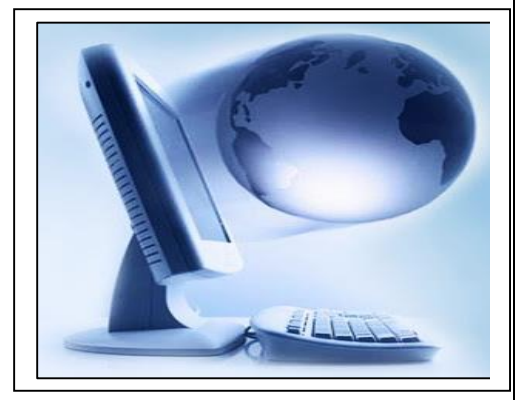

**TECNOLOGIA E** 

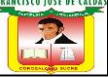

 Puedes consultar este módulo en la página **tecnologiaeinformatica4.weebly.com** nadie se profundiza realmente en lo que quiere buscar. Si lo hicieran en una enciclopedia, se buscaría con mucho más detalle y se aprendería mucho más.

- Una clara desventaja de la tecnología es que causa mucha adicción sobre todo en los adolescentes de la actualidad. Por ejemplo, hay una terrible [adicción a Facebook](http://gigatecno.blogspot.com/2012/03/por-que-facebook-es-tan-adictivo.html) o a Twitter, es decir, a las redes sociales, o [a usar el celular,](http://gigatecno.blogspot.com/2012/08/los-adolescentes-tienen-una-adiccion-al.html) entre las más importantes.
- Se fabrican artefactos tecnológicos que no tienen mucho sentido, es decir, que no aportan nada positivo a la humanidad. Solamente se realizan con el objetivo de venderlos ya que el mundo capitalista en el que vivimos crea un deseo de comprar en la gente dispositivos sin realmente pensar cuál es su utilidad.

## **Actividad en clase.**

Escribe en tu cuaderno todo lo relacionado con las ventajas y desventajas de la tecnología

#### **Impacto tecnológico ambiental.**

#### **Impacto tecnológico ambiental por la química**

Como contaminantes químicos se puede entender toda sustancia orgánica e inorgánica, natural o sintética que tiene probabilidades de lesionar la [salud](http://www.monografias.com/Salud/index.shtml) de las personas en alguna forma o causar otro efecto negativo en el [medio ambiente.](http://www.monografias.com/trabajos15/medio-ambiente-venezuela/medio-ambiente-venezuela.shtml) Los agentes químicos pueden aparecer en todos los estados físicos. Los contaminantes químicos del [agua](http://www.monografias.com/trabajos14/problemadelagua/problemadelagua.shtml) incluyen [compuestos orgánicos](http://www.monografias.com/trabajos10/clorofa/clorofa.shtml) e inorgánicos disueltos o dispersos en [el agua.](http://www.monografias.com/trabajos14/problemadelagua/problemadelagua.shtml) Los contaminantes inorgánicos son diversos [productos](http://www.monografias.com/trabajos12/elproduc/elproduc.shtml) disueltos o dispersos en el agua que provienen de descargas domésticas, agrícolas e industriales o de la [erosión](http://www.monografias.com/trabajos11/mundi/mundi.shtml) del [suelo.](http://www.monografias.com/trabajos6/elsu/elsu.shtml) Los principales son cloruros, sulfatos, nitratos y carbonatos.

Vivimos en un mundo en que la [tecnología](http://www.monografias.com/Tecnologia/index.shtml) [marca](http://www.monografias.com/trabajos16/marca/marca.shtml) el ritmo del progreso y las pautas de vida, en otras palabras, vivimos en un mundo modelado por la tecnología. En nuestra vida cotidiana la tecnología esta omnipresente.

**Desde los tiempos prehistóricos** las personas han obtenido [recursos](http://www.monografias.com/trabajos4/refrec/refrec.shtml) para cazar, protegerse, etc., de la [naturaleza.](http://www.monografias.com/trabajos36/naturaleza/naturaleza.shtml) La naturaleza es capaz de renovar muchos [recursos naturales](http://www.monografias.com/trabajos6/recuz/recuz.shtml) si se consumen a un ritmo adecuado, pero otros recursos no pueden renovarse. Por ejemplo, [el petróleo](http://www.monografias.com/trabajos10/petro/petro.shtml#pe) y el carbón tardan en formarse millones de años. Sin embargo, desde la época de la [Revolución Industrial,](http://www.monografias.com/trabajos12/revin/revin.shtml) las personas hemos consumido la mayor parte de las reservas mundiales de estos combustibles fósiles.

Durante mucho [tiempo](http://www.monografias.com/trabajos901/evolucion-historica-concepciones-tiempo/evolucion-historica-concepciones-tiempo.shtml) las necesidades industriales y tecnológicas se han satisfecho sin prestar [atención](http://www.monografias.com/trabajos14/deficitsuperavit/deficitsuperavit.shtml) a los posibles daños causados al medio [ambiente.](http://www.monografias.com/trabajos15/medio-ambiente-venezuela/medio-ambiente-venezuela.shtml) Ahora parece que al menos se conocen estos daños; sólo falta poner los [medios](http://www.monografias.com/trabajos14/medios-comunicacion/medios-comunicacion.shtml) a nuestro alcance para evitarlos.

DEPARTAMENTO DE TECNOLOGIA E INFORMATICA ESP. JOSE RAUL HERAZO P.

**TECNOLOGIA E** 

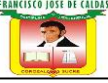

La idea del progreso, tal como lo concebimos hoy, está íntimamente asociada a la idea de la tecnología, y por consiguiente a la idea de [ciencia](http://www.monografias.com/trabajos10/fciencia/fciencia.shtml) y de técnica.

Estas tres palabras clave, ciencia, técnica y tecnología, vinculadas a actividades específicas del [hombre,](http://www.monografias.com/trabajos15/fundamento-ontologico/fundamento-ontologico.shtml) están indisolublemente ligadas al mundo en que vivimos, un mundo más artificial que natural, un mundo creado por [el hombre](http://www.monografias.com/trabajos15/fundamento-ontologico/fundamento-ontologico.shtml) en sus ansias de dominar transformar las fuerzas de la naturaleza.

#### **Impacto tecnológico en el medio**

## **La tecnología y el medio ambiente**

Los [avances tecnológicos](http://www.monografias.com/trabajos5/cienteysoc/cienteysoc.shtml) provocan reacciones muchas veces totalmente disímiles, desde quienes plantean un crecimiento sin límites que permitiría a todos nadar en la abundancia, o los que sin ser exageradamente optimistas confían en un futuro promisorio, con un enriquecimiento en la [calidad de vida,](http://www.monografias.com/trabajos15/calidad-de-vida/calidad-de-vida.shtml) resultado de los progresos científico - tecnológicos; hasta los que ven en esos progresos una deshumanización del hombre y un futuro sin perspectivas debido entre otras cosas a la degradación del medio ambiente y al agotamiento de los recursos no renovables.

Debemos reconocer que existen [problemas](http://www.monografias.com/trabajos15/calidad-serv/calidad-serv.shtml#PLANT) muy graves debido a usos incorrectos, inapropiados o simplemente sin [control,](http://www.monografias.com/trabajos14/control/control.shtml) de determinados desarrollos tecnológicos, pero creemos que la [responsabilidad](http://www.monografias.com/trabajos33/responsabilidad/responsabilidad.shtml) no es de la tecnología, sino más bien de quienes, en un desmedido afán de comodidad, de lucro, de [poder,](http://www.monografias.com/trabajos35/el-poder/el-poder.shtml) utilizan los recursos tecnológicos sin analizar previamente las consecuencias ecológicas, sociales y humanas que su uso y abuso pueden acarrear.

Recordemos que si bien el hombre a lo largo de su [historia](http://www.monografias.com/Historia/index.shtml) trató por todos los medios de superar las barreras que le imponía la naturaleza (por ejemplo construyendo puentes para salvar ríos o precipicios, o barcos para extender su campo de [acción\)](http://www.monografias.com/trabajos35/categoria-accion/categoria-accion.shtml), durante siglos acepto sus [leyes](http://www.monografias.com/trabajos4/leyes/leyes.shtml) aún se sometió a sus caprichos sin cuestionar su papel tutelar. Pero todo [cambio](http://www.monografias.com/trabajos2/mercambiario/mercambiario.shtml) a causa del espectacular [desarrollo](http://www.monografias.com/trabajos12/desorgan/desorgan.shtml) de [la](http://www.monografias.com/trabajos16/ciencia-y-tecnologia/ciencia-y-tecnologia.shtml)  [ciencia](http://www.monografias.com/trabajos16/ciencia-y-tecnologia/ciencia-y-tecnologia.shtml) y de la tecnología; el hombre pasó a sentirse dueño de la naturaleza y dominarla fue uno de sus [objetivos](http://www.monografias.com/trabajos16/objetivos-educacion/objetivos-educacion.shtml) fundamentales. Pero el uso indiscriminado y sin control de su poderío tecnológico está provocando consecuencia de [carácter](http://www.monografias.com/trabajos34/el-caracter/el-caracter.shtml) imprevisible, que puede llegar incluso a afectar seriamente su propia existencia. Frente a esta realidad, posiblemente sea necesaria replantear la relación hombre – naturaleza, sobre la base de una mayor reciprocidad.

"El hombre no se siente parte de la naturaleza, sino más bien como una [fuerza](http://www.monografias.com/trabajos12/eleynewt/eleynewt.shtml) externa destinada a dominarla y conquistarla". Esta situación debe revertirse y para esto es imperioso una toma de [conciencia](http://www.monografias.com/trabajos11/estacon/estacon.shtml) de la importancia de la tecnología y de su impacto en el medio ambiente, y la necesidad de que, quienes estén directamente vinculados al tema, lo analicen en profundidad.

Vivimos en un mundo en el que el desarrollo social está muy vinculado al progreso tecnológico y como resultado al desarrollo de la actividad industrial y a todos los [problemas ambientales](http://www.monografias.com/trabajos15/medio-ambiente-venezuela/medio-ambiente-venezuela.shtml) consecuencia de

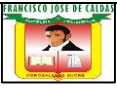

esta actividad. La actividad industrial, "la explotación indiscriminada de los recursos naturales renovables y no renovables, sumadas al desarrollo urbano de las [sociedades](http://www.monografias.com/trabajos16/evolucion-sociedades/evolucion-sociedades.shtml) modernas a determinado un impacto de las actividades humanas sobre los [ecosistemas](http://www.monografias.com/trabajos16/ecosistema-contaminacion/ecosistema-contaminacion.shtml) locales, regionales y globales que alcanzan actualmente una gravedad que reclama un replanteo de las relaciones que la humanidad mantiene con el medio ambiente.

Todos estos problemas plantean situaciones de [riesgos](http://www.monografias.com/trabajos35/tipos-riesgos/tipos-riesgos.shtml) tanto para el medio ambiente como para cierto [hábitat](http://www.monografias.com/trabajos901/habitat-cooperativismo-redefinicion-politicas-publicas/habitat-cooperativismo-redefinicion-politicas-publicas.shtml) (el [riesgo](http://www.monografias.com/trabajos13/ripa/ripa.shtml) pasado a ser un componente más de la cordialidad: vivimos la civilización del riesgo).

Cuando decimos "situaciones de riesgo" para el medio ambiente nos referimos, sobre todo a la [contaminación,](http://www.monografias.com/trabajos10/contam/contam.shtml) ya sea de los recursos hídricos como de la [atmó](http://www.monografias.com/trabajos/atm/atm.shtml)sfera consecuencia del accionar humano.

Cuando decimos situaciones de riesgo para ciertos hábitat, nos referimos específicamente a la degradación de la [calidad](http://www.monografias.com/trabajos11/conge/conge.shtml) de vida en determinadas zonas urbanas debido al acelerado y descontrolado crecimiento habitacional, resultado del desarrollo industrial de la zona o de zonas aledañas: la falta de [planificación](http://www.monografias.com/trabajos34/planificacion/planificacion.shtml) urbanista y especulación financiera son ingredientes que agravan el problema cuyas consecuencias son entre otras la falta de agua potable en cantidad y calidad suficientes, la carencia de [sistemas](http://www.monografias.com/trabajos11/teosis/teosis.shtml) de recolección y tratamiento de aguas servidas, la [escasez](http://www.monografias.com/trabajos27/escasez/escasez.shtml) de espacios verdes para disminuir la contaminación, etc. a estos problemas se le suman el nacimiento y la precariedad habitacional, todo lo que compromete seriamente la salud de la [población.](http://www.monografias.com/trabajos/explodemo/explodemo.shtml)

Hemos planteado que vivimos la civilización del riesgo y no podemos decir otra cosa si nos atenemos a los riesgos permanentes que representan: la contaminación del medio ambiente, las lluvias ácidas, el deterioro de la [capa de ozono,](http://www.monografias.com/trabajos/capaozono/capaozono.shtml) el efecto invernadero, las tecnologías nucleares, etcétera. Somos conscientes que el riesgo acompaño siempre el devenir del hombre, pero en el pasado estos riesgos eran exógenos, no dependían de su accionar (por ejemplo, las catástrofes naturales) pero hoy los riesgos mayores son endógenos y como consecuencia de nuestro propio accionar.

El desarrollo tecnológico de los últimos tiempos está planteando situaciones de riesgos que pueden llegar a poner en peligro la propia existencia del hombre.

No debemos olvidar que el desarrollo tecnológico tiene que ser un medio para lograr el bienestar general y no un fin en sí mismo; y para que esto se cumpla es fundamental tener en cuenta no solamente los aspectos vinculados a la [rentabilidad,](http://www.monografias.com/trabajos12/rentypro/rentypro.shtml#ANALIS) sino y sobretodo, los vinculados al deterioro del medio ambiente y a la vida social en general; es decir se deben tener presente los problemas ecológicos y sociales que pueden plantear la aplicación indiscriminada de nuevas tecnologías.

**El ciclo Recursos- [Producción](http://www.monografias.com/trabajos16/estrategia-produccion/estrategia-produccion.shtml) – [Consumo](http://www.monografias.com/trabajos35/consumo-inversion/consumo-inversion.shtml) – Residuos – Contaminación,** es un ciclo cerrado y eslabón de cierre es el medio ambiente, cuya preservación es fundamental para la continuidad del ciclo.

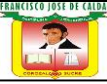

**TECNOLOGIA E** 

 Puedes consultar este módulo en la página **tecnologiaeinformatica4.weebly.com** Cuando los residuos y contaminaciones superan la capacidad depuradora de la naturaleza perturban y pueden llegar hasta destruir el [ecosistema,](http://www.monografias.com/trabajos16/ecosistema-contaminacion/ecosistema-contaminacion.shtml) con el consiguiente riesgo de subsistencia de los seres vivos.

## **Problemas medioambientales provocados por las actividades tecnológicas**

**Las actividades humanas,** desde la obtención de una [materia prima,](http://www.monografias.com/trabajos14/costosbanc/costosbanc.shtml#MATER) hasta el desecho de los residuos generados tras la obtención de un [producto](http://www.monografias.com/trabajos12/elproduc/elproduc.shtml) tecnológico, pueden tener consecuencias nefastas para la conservación del medio ambiente. Algunos ejemplos son la desertización, el impacto medioambiental de las obras tecnológicas, [la contaminación](http://www.monografias.com/trabajos10/contam/contam.shtml) producida en la obtención y tratamiento de muchas materias primas o de [fuentes](http://www.monografias.com/trabajos10/formulac/formulac.shtml#FUNC) de energía y los residuos generados en muchas actividades industriales.

**Impacto ambiental directo.** La ejecución de obras públicas (carreteras, pantanos, etc.) y las explotaciones mineras modifican el ecosistema en el que habitan muchas especies [animales](http://www.monografias.com/trabajos10/cani/cani.shtml) y vegetales. Estas obras pueden separar las poblaciones de ambos lados de la carretera, vía férrea, etc.

**Desertización.** Cada año aumenta la superficie desértica del planeta. Esto da lugar a un empobrecimiento general del suelo, lo que perjudica las actividades agrícolas y ganaderas de la región afectada. Existen 8 millones de km2 de desiertos.

**Contaminación.** Quizá sea el efecto más apreciable. El incremento en el consumo de energía ha hecho que aumenten considerablemente las proporciones de determinados [gases](http://www.monografias.com/trabajos13/termodi/termodi.shtml#teo) (dióxido de [carbono,](http://www.monografias.com/trabajos14/ciclos-quimicos/ciclos-quimicos.shtml#car) óxidos de azufre, etc.) en la atmósfera, sobre todo cerca de las áreas industrializadas. Algunas consecuencias de la [contaminación del aire](http://www.monografias.com/trabajos10/contam/contam.shtml#atmo) son el [calentamiento global](http://www.monografias.com/trabajos36/calentamiento-global/calentamiento-global.shtml) del planeta debido al [efecto invernadero](http://www.monografias.com/trabajos5/efeinver/efeinver.shtml) o la disminución en el grosor de la capa de ozono.

**Generación de residuos.** Determinadas actividades tecnológicas generan residuos muy contaminantes que resultan difíciles de eliminar, como algunos [materiales](http://www.monografias.com/trabajos14/propiedadmateriales/propiedadmateriales.shtml) [plásticos](http://www.monografias.com/trabajos5/plasti/plasti.shtml) o los residuos nucleares.

**Los [accidentes](http://www.monografias.com/trabajos12/higie/higie.shtml#tipo) de petroleros** tienen unas consecuencias nefastas para el entorno marino en el que tienen lugar. Las mareas negras producidas pueden dañar considerablemente a las poblaciones de [peces,](http://www.monografias.com/trabajos5/hiscla/hiscla2.shtml#peces) [aves](http://www.monografias.com/trabajos5/hiscla/hiscla2.shtml#aves) marinas, etc., de la región afectada.

## **Cambios climáticos globales.**

- Recalentamiento global del planeta. (Efecto de invernadero)

Las transformaciones traen consigo cambios en los regímenes de lluvia y en los ecosistemas marinos, aumentan las probabilidades de ciclones, vulnerabilidad de las zonas templadas a [enfermedades](http://www.monografias.com/Salud/Enfermedades/) de malaria, del [dengue,](http://www.monografias.com/trabajos29/dengue/dengue.shtml) [fiebre](http://www.monografias.com/trabajos38/fiebre/fiebre.shtml) amarilla y afectaciones en muchos cultivos de esa área, ejemplo el trigo.

## **Deforestación**

Disminución sensible de los Bosques solo cubren actualmente el 30 % de la superficie terrestre

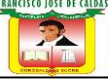

#### **Disminución de la [biodiversidad](http://www.monografias.com/trabajos11/bioltrece/bioltrece.shtml) biológica**

Se han extinguido 30 millones de especies; más del 80 por ciento en las zonas tropicales. La pérdida de especies de una diaria en 1980 aumentó a una por hora en 1990. Se estima que 250 mil especies 1/4 de la biodiversidad total de [la Tierra](http://www.monografias.com/trabajos15/origen-tierra/origen-tierra.shtml) corre grave peligro de extinción en los próximos 20 a 30 años (350 aves, 200 [mamíferos,](http://www.monografias.com/trabajos5/hiscla/hiscla2.shtml#mami) 25 [plantas](http://www.monografias.com/trabajos14/plantas/plantas.shtml) producto de la [deforestación\)](http://www.monografias.com/trabajos14/deforestacion/deforestacion.shtml). En las últimas décadas el número de abejas salvajes se ha reducido en 90 por ciento como consecuencia del uso de pesticidas.

**Los arrecifes coralinos** estimados en 1/2 millón de especies están sufriendo el calentamiento global y la depredación humana está amenazando en dejar un pequeño y degradado remanente en este siglo. En el océano hay 100 especies en peligro de extinción o amenazadas.

El 20 por ciento de las especies de peces de agua dulce están al borde de la extinción por la contaminación

## **Destrucción de la capa de ozono**

Se calcula que el nivel medio de ozono estratosférico se redujo alrededor de un 5 por ciento en el período del 1979 al 1986.

Fue descubierto en los años 80 el hueco de la capa de ozono sobre la [Antá](http://www.monografias.com/trabajos28/desarrollo-grafico-ant/desarrollo-grafico-ant.shtml)rtica, científicos plantean que están maduras las condiciones para formarse otro sobre el círculo polar Ártico, esto aumenta la vulnerabilidad de los seres vivos del planeta a las radiaciones ultravioletas lo que puede alcanzar mayor [probabilidad](http://www.monografias.com/trabajos11/tebas/tebas.shtml) de cáncer en la [piel](http://www.monografias.com/trabajos10/protoco/protoco.shtml#CINCO) (30 por ciento), mayor [probabilidad](http://www.monografias.com/trabajos54/resumen-estadistica/resumen-estadistica.shtml) de lesiones oculares, mayor probabilidad de daños al ganado y determinados cultivos.

## **Disminución del agua potable**

**El Agua dulce:** en la década de los 90 creció dos veces su uso.

A mediados de la década de los 90, el 40 % de la población con déficit hídrico.

Existe una dependencia creciente hacia este recurso por la humanidad. En la actualidad la falta de agua afecta a más de 80 países y a más del 40 por ciento de la población mundial.

## **Degradación de los suelos**

El 40 % [suelos](http://www.monografias.com/trabajos33/suelos/suelos.shtml) agrícolas erosionados. El 25 por ciento de las tierras agrícolas están afectadas, 25 millones /m3 de suelo se pierden anualmente por la erosión y denudación. El suelo sufre el exterminio, ejemplo, [Alemania](http://www.monografias.com/trabajos6/laerac/laerac.shtml#unificacion)

[http://www.monografias.com/trabajos94/impacto-tecnologico-ambiental/impacto-tecnologico](http://www.monografias.com/trabajos94/impacto-tecnologico-ambiental/impacto-tecnologico-ambiental.shtml#problemasa#ixzz2zZBzIhSe)[ambiental.shtml#problemasa#ixzz2zZBzIhSe](http://www.monografias.com/trabajos94/impacto-tecnologico-ambiental/impacto-tecnologico-ambiental.shtml#problemasa#ixzz2zZBzIhSe)

*Define en tu cuaderno cada uno de los problemas medioambientales provocados por la tecnología*

DEPARTAMENTO DE TECNOLOGIA E INFORMATICA ESP. JOSE RAUL HERAZO P.

**TECNOLOGIA E** 

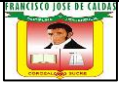

## **MATERIAS PRIMAS**

#### Materia prima

Es la materia que se encuentra en la naturaleza, la que puede ser aprovechada directamente o bien ser sometida a diversas transformaciones.

#### Mineral

Las materias primas de origen mineral corresponden a substancias inorgánicas que se encuentran en la superficie o en el interior de la corteza terrestre. Ejemplos de materia prima de origen mineral son la sal, el cobre, el oro, etc. Los minerales pueden ser metálicos o no metálicos.

Los metales (o minerales metálicos) se encuentran en la corteza terrestre y para su utilización es necesaria una extracción y un posterior proceso de transformación y elaboración. Los metales pueden presentarse en la naturaleza en estado puro o combinados con otros elementos.

Los minerales no metales constituyen la materia prima que proviene directamente de rocas, como el mármol, pizarra y granito, de las cuales se obtienen materias aglomerantes (cal, yeso, escayolas y cemento) arcillas, arena, etc., con las que se produce cemento, vidrio y materiales cerámicos.

#### Vegetales

Los materiales orgánicos obtenidos de materias primas vegetales son la madera y sus derivados y las fibras como el lino y el algodón.

#### Animales

Son aquellos materiales orgánicos obtenidos de materias primas animales tales como lana, cuero, seda y plumas.

#### Fósiles

Son aquellos que se obtienen de materias primas de tipo vegetal, animal o mineral fósiles, como los plásticos que provienen de la destilación del petróleo. Aunque los plásticos pueden tener otras materias primas como la celulosa y el caucho.

## Plásticos

Un material plástico tiene las siguientes propiedades:

• Elasticidad: cuando se produce una deformación por acción de fuerzas el material vuelve a su forma

DEPARTAMENTO DE TECNOLOGIA E INFORMATICA ESP. JOSE RAUL HERAZO P.

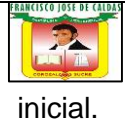

• Plasticidad: si se deforma por acción de una fuerza pero queda con su última forma, sin volver a su estado inicial, se llama plástico.

• Transparencia: puede ser translúcido, transparente u opaco al paso de la luz, dependiendo de su estructura y composición química.

• Aislante: debido al reducido número de electrones libres que presenta no conduce la electricidad, por lo que se le utiliza comercialmente como revestimiento de cables eléctricos.

• Combustibilidad: los plásticos arden con mucha facilidad por estar compuestos de carbono e hidrógeno.

• Resistencia a la corrosión y degradación.

• Liviandad: su peso específico es muy bajo.

## Metales

• Brillo: es el aspecto que tiene un metal cuando refleja la luz. Su aspecto puede ser alterado por agentes ambientales, tanto su brillo como su color, como el cobre y el hierro. El oro y el platino no se ven alterados en su brillo por este tipo de agentes, por lo que se les llama nobles.

- Conductividad: en general, se puede transmitir tanto el calor como la electricidad, lo que se llama conductividad térmica o eléctrica.
- Dureza: es la resistencia que ofrece un metal a ser rayado o penetrado.
- Resistencia: según la forma como se aplica una fuerza se le puede llamar: resistencia a la tracción, resistencia a la compresión, resistencia a la flexión y resistencia a la torsión.
- Elasticidad: es la capacidad de algunos metales para recuperar su forma inicial cuando deja de actuar sobre ellos una fuerza exterior.
- Ductilidad: es la capacidad de un metal para ser estirado en hilos finos.
- Maleabilidad: es la capacidad que tiene un metal para ser laminado.

## **Textiles**

• Resistencia a la tracción: es la fuerza que es capaz de soportar al ser estirado. Las fibras como el poliéster y la poliamida (sintéticas) resisten mejor que la lana y el algodón (naturales).

• Textura: es el aspecto que presenta una fibra a los sentidos, tanto al tacto como a la vista. Puede ser áspera, suave, rígida.

Elasticidad: es la capacidad para recuperarse después de sufrir una deformación. El nylon y la lycra (sintéticas) son fibras elásticas.

• Higroscopicidad: es la capacidad para absorber líquidos. La lana y el algodón son los que absorben mejor; en cambio, las fibras sintéticas son menos absorbentes.

DEPARTAMENTO DE TECNOLOGIA E INFORMATICA ESP. JOSE RAUL HERAZO P.

**TECNOLOGIA E** 

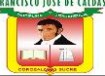

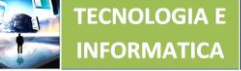

 Puedes consultar este módulo en la página **tecnologiaeinformatica4.weebly.com** • Combustibilidad: es la capacidad para arder. El algodón y el lino arden rápidamente, la lana y la seda más lentamente y se detiene el fuego cuando se aleja la llama.

#### Madera

• Dureza: es la resistencia que presenta a ser rayada.

• Resistencia mecánica: es la resistencia a romperse. Está directamente relacionada con su densidad. El duramen es la parte más dura.

• Aislante: se le considera un buen aislante térmico y eléctrico (siempre que esté seca) por que las fibras que la componen están huecas y en su interior se alojan pequeñas burbujas de aire.

• Retracción higroscópica: es una de las propiedades que más influye en su comportamiento debido a su capacidad para absorber agua. Se puede dilatar o contraer según la humedad del ambiente.

· Deformabilidad: permite modificar su forma al aumentar su grado de humedad y posteriormente someterla a presión y calor en un molde.

#### Aplicaciones

Fibras:

- Tejidos de fábrica (chalecos, etc.).
- Tejidos a mano o telar (mantas de hueso, chales, etc.).
- Confección (ropa, sábanas, etc.).

#### Vidrio:

- En la industria (ventanas, cubiertas de mesa, frascos, pipetas, etc.).
- En el hogar (vasos, botellas, espejos, floreros, etc.).
- En el comercio (vitrinas, espejos, etc.).

#### Cerámica:

- Pisos y muros (palmetas de cerámica).
- Loza (platos, tazas, jarrones, etc.).
- Adornos.

#### Plásticos:

- Industria (tuberías, mangueras, manillas, perillas, etc.).
- Hogar (manillas, vasos, botellas, relleno cojínes, fuentes, etc.).

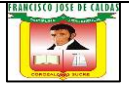

Metales:

- Industria (tuberías, cubiertas para techos, motores, estructuras, carrocerías de autos, etc.).
- Hogar (marcos de ventana, canaletas, cierres de ropa, cubiertos, etc.).

Madera:

• Mesas, sillas, casas, techos, lápices, pisos, muebles, instrumentos musicales, etc.)

# Un muestrario de materiales

Cada vez que requerimos de algún material (como los metales que salen de las fundiciones), para trabajar tanto en la construcción de edificios como en la confección de un regalo, necesitamos conocer sus propiedades y aplicaciones para utilizarlo de la mejor manera posible.

Cada uno tiene propiedades que lo diferencian del resto y, por lo tanto, el conocerlo te da la posibilidad de elegir el más adecuado.

Puedes construir un excelente muestrario para la sala de Tecnología o para tu pieza. Éste puede ser utilizado por ustedes o por otros alumnos que lo requieran en los distintos niveles de tu colegio y tener a la vista los distintos tipos de materiales con sus propiedades y aplicaciones. De esta manera puedes aprender y compartir lo aprendido.

# ¡A trabajar!

Lo que necesitas (materiales, herramientas y útiles)

- · Cartón de color
- · Cartulinas de colores
- · Marcadores permanentes de colores
- · Adhesivos y pistola de silicona
- · Tijeras
- · Lápiz grafito
- · Regla de 30 y 60 cm
- · Muestras de diversos materiales
- · Trozos de terciado de 70 cm x 60 cm x 3 mm

Lo que tienes que hacer (procedimiento)

· Imaginar con el grupo las posibles etapas del trabajo y planificar las tareas, pensando en realizar el muestrario por partes, según el origen de cada materia prima.

DEPARTAMENTO DE TECNOLOGIA E INFORMATICA ESP. JOSE RAUL HERAZO P.

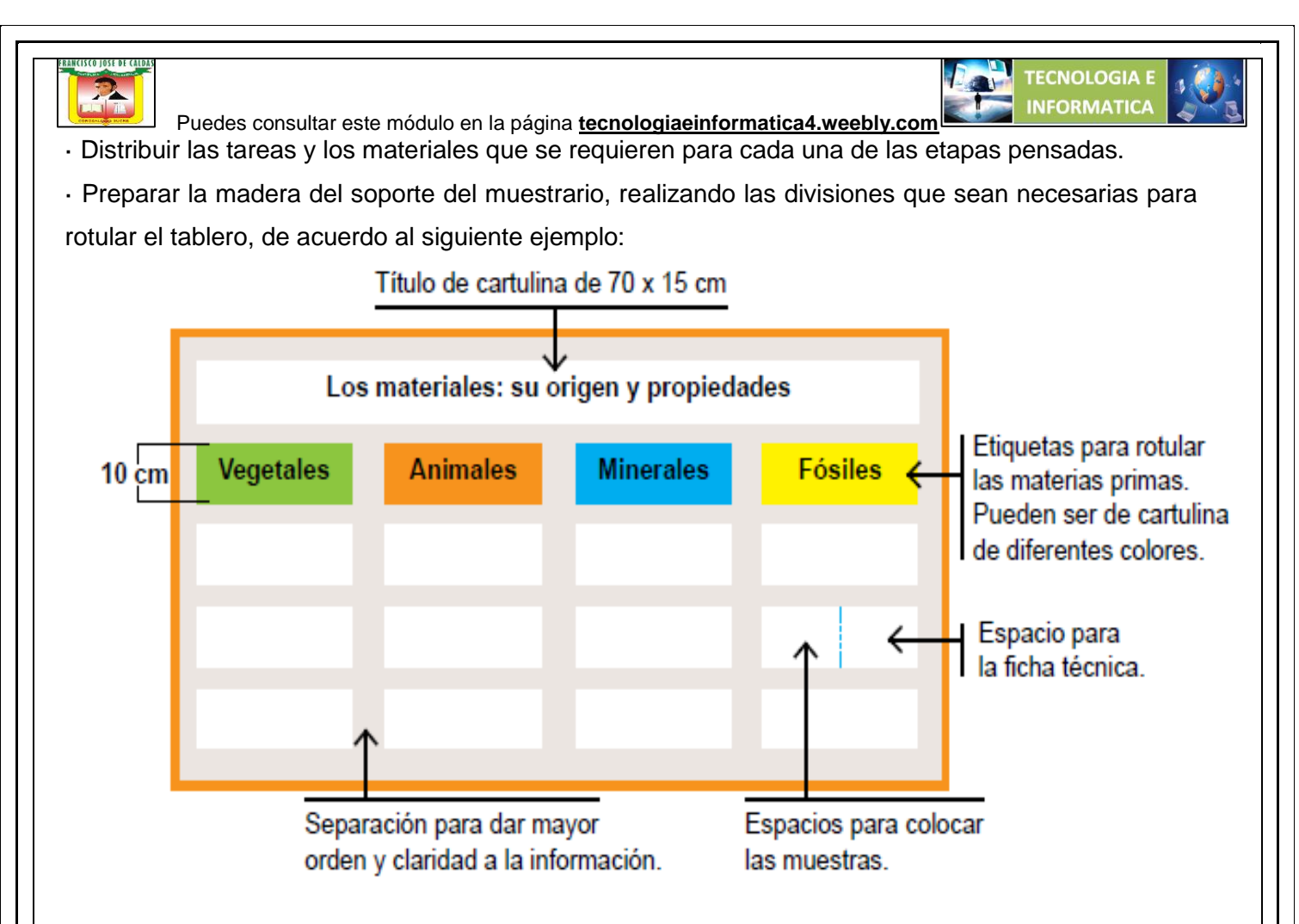

· Preparar la etiquetas para rotular (cartón color) los materiales.

· Preparar las etiquetas de presentación. Para esto, escriban los criterios de clasificación de los materiales en las cartulinas. Si quieren pueden escribir los textos en un programa computacional, imprimirlos y luego pegarlos sobre las cartulinas en el espacio destinado a ello según el siguiente esquema:

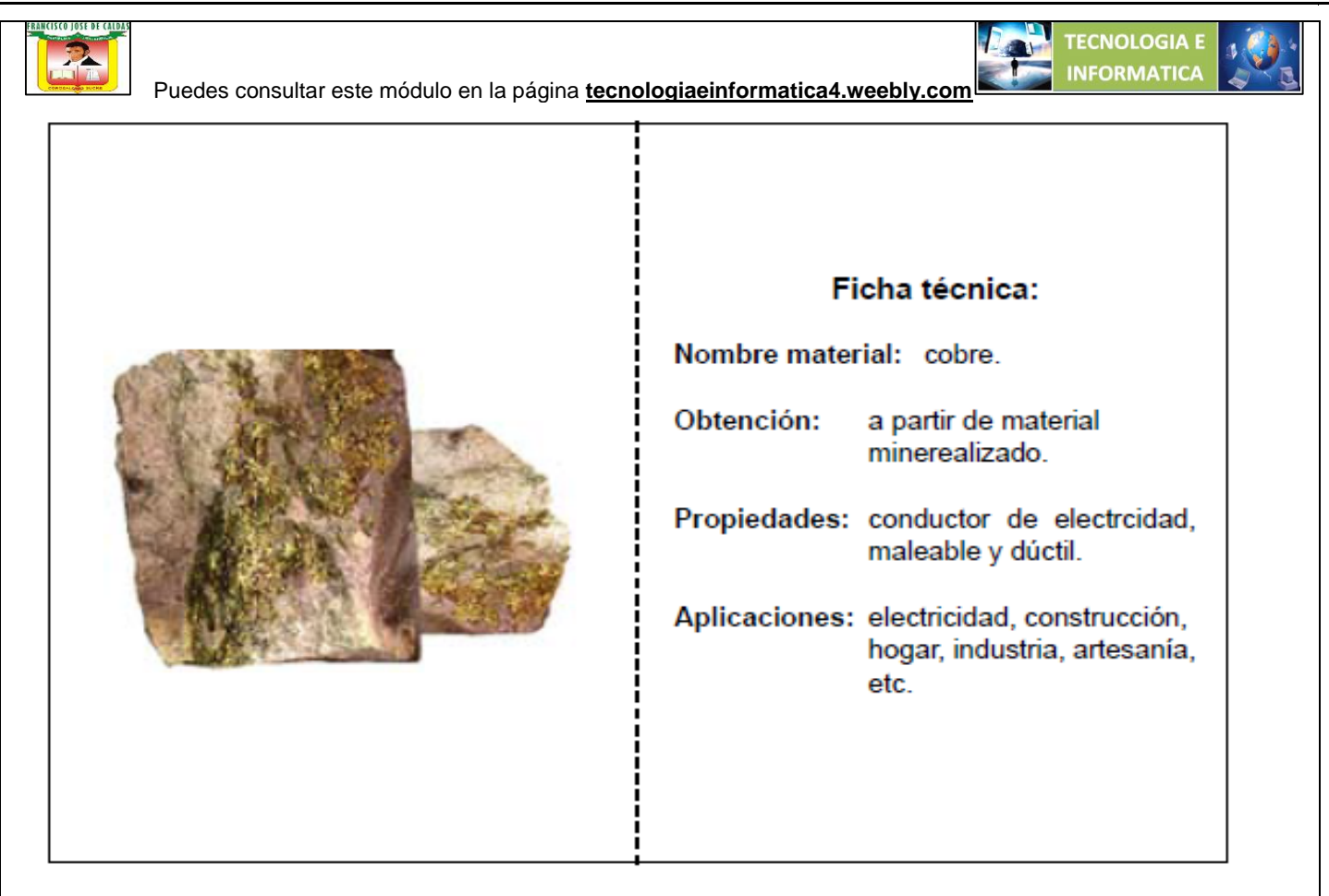

· Organizar los materiales seleccionados y pegarlos con la silicona sobre la etiqueta.

# ACTIVIDAD

# Descripción general

Diseñar y construir un muestrario para identificar los tipos de materiales, su origen y sus propiedades. Este contenido se relaciona con el trabajo realizado en la división Talleres, donde se utilizan diferentes tipos de materiales en las distintas etapas del proceso de fabricación y reparación de piezas, los que son escogidos de acuerdo a sus propiedades y al objetivo dentro del proceso de producción.

# Aprendizajes posibles

• Tomar decisiones adecuadas en el uso de materiales para la realización de sus proyectos, teniendo en cuenta sus propiedades.

- Expresar opinión crítica acerca de la utilización de ciertos materiales en la fabricación de ciertos productos.
- Respetar la opinión de otros para llegar a acuerdos en relación a los proyectos.
- Otras oportunidades de aprendizaje
- Reconocer la intencionalidad que hay detrás de la utilización de un material determinado.
- Comprender que la extracción de materia prima afecta al medio ambiente.

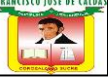

• Valorar la importancia de una buena presentación cuando se entrega un proyecto.

#### Criterios de evaluación

- Identifica las características básicas de algunos materiales.
- Relaciona los distintos materiales con sus propiedades.
- Relaciona los distintos materiales con sus aplicaciones.
- Dispone del material necesario para realizar su actividad.
- Cumple con los tiempos solicitados para la ejecución de su proyecto.
- Organización y distribución de tareas dentro del grupo.

## Objetivos fundamentales

• Ser usuarios y consumidores informados.

Describir las principales características de productos simples, y las características básicas de algunos materiales.

• Trabajar en forma colaborativa, asumiendo responsablemente las tareas.

## Conceptos claves

- Material elaborado
- Materia prima
- Propiedades
- Aplicaciones
- Muestrario

## Contenidos

• Especificación del material con el que está hecho un objeto tecnológico y cómo esto incide en su funcionalidad, apariencia, seguridad y durabilidad.

• Lugares y formas de obtención de materias primas utilizadas para la producción de objetos tecnológicos.

## Objetivos transversales

• Trabajar en la prosecución de los objetivos del grupo en los tiempos asignados.

• Promover el interés y la capacidad de conocer la realidad, utilizar el conocimiento y seleccionar información relevante.

DEPARTAMENTO DE TECNOLOGIA E INFORMATICA ESP. JOSE RAUL HERAZO P.

**TECNOLOGIA** 

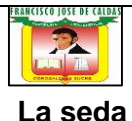

*La seda es un producto natural que reúne características únicas, y el hombre, inútilmente, ha intentado obtenerla a través de métodos artificiales e industriales.*

Material natural que el hombre ha tratado de imitar

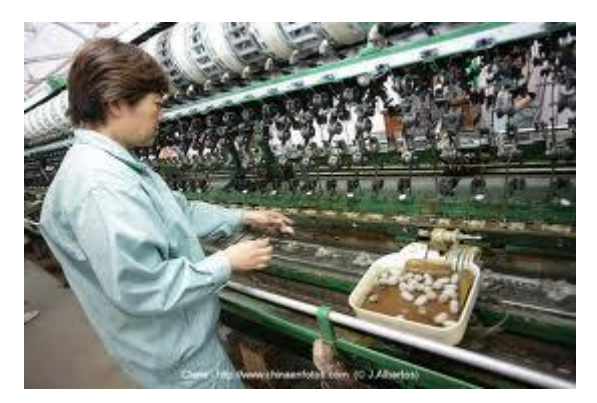

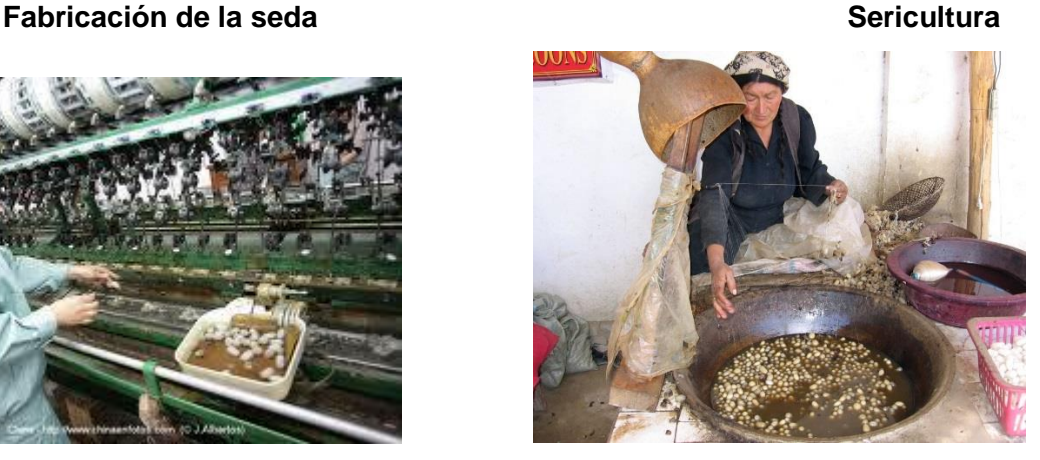

**FECNOLOGIA** 

Este material proviene de la fibra de la cual se conforma el capullo que cubre la crisálida del gusano de la seda (*bombyx mori*). Se trata de una oruga y no un gusano propiamente tal. En una de las etapas del proceso de metamorfosis de la mariposa y otras pocas especies próximas que se emplean en la industria de la seda, nacen orugas que se alimentan únicamente con hojas de morera, (moráceas).

#### **Descubrimiento**

El descubrimiento de los hilos de seda se remonta al año 2.600 a.C. Xi Linghsi o Sihing-Chi

## **Fabricación**

Para la fabricación de seda primero se separan las fibras del capullo con aplicaciones de vapor. Luego se tuercen entre si para formar el hilo denominado seda cruda. Para recolectar la seda de los capullos, se hierben los capullos intactos en agua por cinco minutos, volteándolos cuidadosamente. . **La sericultura**

La sericicultura es la combinación de los cuidados del hombre y el trabajo de una oruga poseedora de la invaluable capacidad para producir, con sus glándulas salivosas, miles de metros del fínisimo hilo. Con él confecciona su capullo y se guarnece durante el proceso de metamorfosis que lo lleva a convertirse en una bella mariposa.

La sericultura implica la incubación artificial de los diminutos huevos de la mariposa de la seda hasta que se transforma en oruga. Cuando salen del huevo se ponen bajo una capa de gasa. Durante seis semanas las orugas comen hojas y moreras picadas, y al final de este periodo están listas para elaborar su capullo y se introducen en ramas de árboles y arbustos en los criaderos.

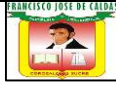

*Aunque fue descubierto hace muchos años, el caucho sigue siendo una de las materias primas más utilizadas, y por lo tanto, una de las más importantes del mundo.*

Una de las materias primas más importantes del mundo

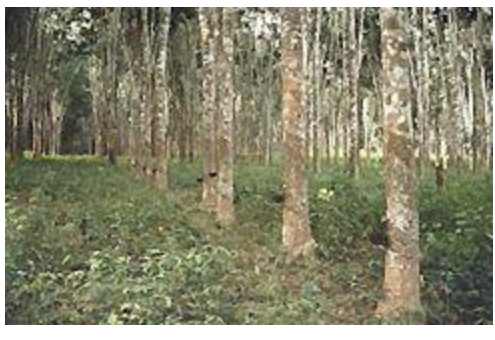

 *Plantaciones de caucho*

El caucho natural es un líquido lechoso que fluye de ciertos árboles. Con él se hace el conocido hule o goma. Descubierto hace más de un siglo, hoy el caucho es una de las materias primas más importantes del mundo. Primero se usaba para fabricar gomas de borrar, luego para fabricar impermeables, y hoy, debido al auge de la industria automovilística se fabrican millones de neumáticos.

El caucho natural no cubre todas las necesidades por lo que hoy la producción de caucho sintético casi triplica a la producción de caucho natural.

# **El árbol del caucho**

Los árboles de caucho natural son originarios de la zona amazónica sudamericana, pero fueron llevados a Indonesia y Malasia donde se produce hoy la mayor cantidad de caucho natural.

## **La industria del caucho**

Nathaniel Hayward patentó un método de impregnar con azufre el caucho que adquirió más tarde Charles Goodyear, quien en 1839 descubrió por casualidad el vulcanizado. Este proceso, que permite comunicar estabilidad térmica al caucho, fue la base en la que se asentó la industria de esta sustancia, sobre todo a partir del desarrollo de los procesos de producción industrial.

## **El Algodón**

*El algodón es una fibra vegetal natural de gran importancia económica como materia prima para la fabricación de tejidos y prendas de vestir.*

DEPARTAMENTO DE TECNOLOGIA E INFORMATICA ESP. JOSE RAUL HERAZO P.

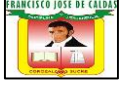

 Puedes consultar este módulo en la página **tecnologiaeinformatica4.weebly.com** Una fibra vegetal natural

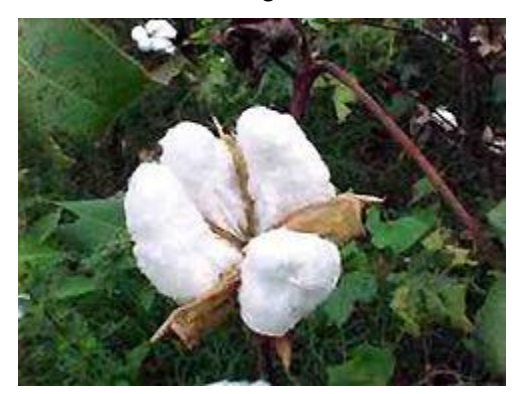

La generalización de su uso se debe sobre todo a la facilidad con que la fibra se puede trenzar en hilos. La resistencia, la absorbencia y la facilidad con que se lava y se tiñe también contribuyen a que el algodón se preste a la elaboración de géneros textiles muy variados.

## **Especies algodoneras**

Producen el algodón una serie de árboles y arbustos pequeños de un género encuadrado en la familia de las Malváceas, a la que pertenecen también las plantas Hibiscus. El capullo se transforma al desarrollarse en una bola oval que, cuando madura, se abre y descubre gran número de semillas de color café o negras cubiertas de una masa de pelos blancos. Cuando maduran por completo y se secan, cada uno de estos pelos es una célula, aplanada, con un acusado retorcimiento en espiral y unida a una semilla. La longitud de las fibras individuales oscila entre 1,3 y 6 cm. De las semillas nacen además otras fibras más cortas.

## **Historia del algodón**

Los expertos en arqueología se han encontrado con enormes dificultades para dilucidar el origen del algodón, tanto de la planta como de la fibra. Los primeros estudios sobre el origen del algodoner fueron realizados por el científico ruso Nicolai I. Vavilov, quien a principios de siglo estableció la teoría de los centros de origen de las plantas cultivadas.

# **El vidrio**

La técnica de fabricación del vidrio se descubrió en Oriente Medio hacia el año 3.000 a.C. En esa época siempre se trabajaba a mano, usando moldes, y desde entonces el ser humano lo ha utilizado con diversos fines: para fabricar objetos utilitarios y decorativos, entre los que se incluyen trabajos de joyería. También tiene aplicaciones en la arquitectura y la industria.

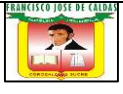

## **Sus inicios**

La técnica de fabricación del vidrio se descubrió en Oriente Medio hacia el año 3.000 a.C. Probablemente al encender una fogata en las orillas arenosas de un lago seco, en el que se había depositado carbonato sódico. Este y la sílice de la arena se combinaron con la acción del calor, formando gotitas de vidrio.

#### **Reciclaje**

El vidrio es un material que por sus características es fácilmente recuperable, por lo tanto, no tienes que tirarlo a la basura, concretamente el envase de vidrio es 100% reciclable, es decir, que a partir de un envase utilizado, puede fabricarse uno nuevo que puede tener las mismas características del primero. El vidrio se clasifica según su color, entre los más comunes se encuentran el transparente, el verde y el azul. Una tonelada de vidrio reutilizada varias veces ahorra 117 barriles de petróleo. Los vidrios que se pueden reciclar se distinguen en tres categorías:

- **Botellas de bebidas** (gaseosas, jugos, licores, vinos) enteras, es decir sin defectos. Estos pueden ser reutilizados por la misma empresa embotelladora y tienen un valor económico más alto. Esta retornabilidad significa un ahorro de energía, lo que es beneficioso para la empresa y para el medio ambiente.

- **Envases** (frascos) para cualquier tipo de alimento (conservas, mayonesa, yoghurt, jarabes, medicamentos, etc.), de perfumes o colonias y de aceite. Estos envases tienen que estar intactos también. Todos estos envases tienen su valor propio, por unidad.

- **Vidrio roto**, se entrega separado por kilo y por color.

Los vidrios que no sirven para el reciclaje son:

- Vidrio (roto) de auto (parabrisas)- Vidrio (roto) de ventana- Espejos- Ampolletas y fluorescentes- Lozas (que no son de vidrio)

## **El nylon**

Es una resina sintética utilizada en fibras textiles, caracterizada por una gran resistencia, dureza y elasticidad. Su resistencia a la tensión es mucho mayor que la de la lana, la seda, el rayón o el algodón. Es posible aplicar tintes a la masa fundida de nylon o al tejido de la fibra ya terminado.

DEPARTAMENTO DE TECNOLOGIA E INFORMATICA ESP. JOSE RAUL HERAZO P.

*TECNOLOGIA B* 

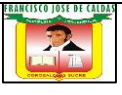

# **Resistente y elástico**

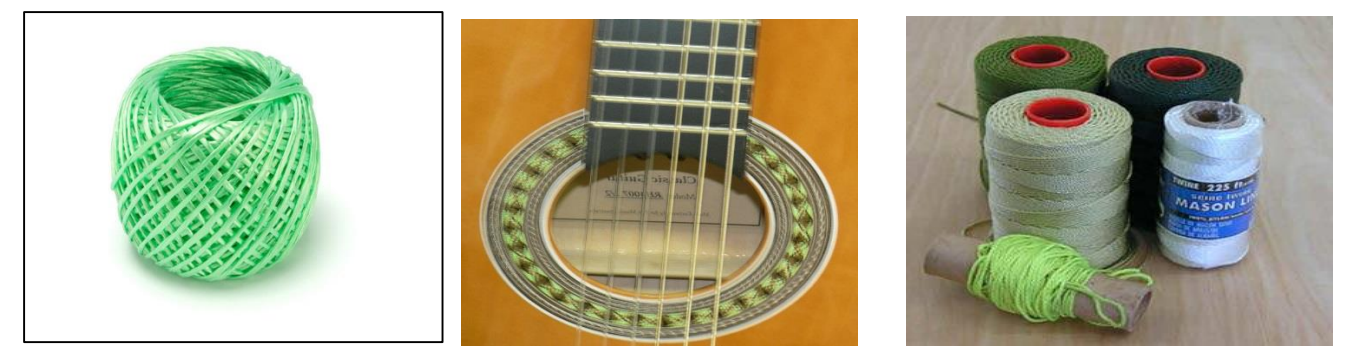

## **Características principales**

- Se obtiene por polimerización de un derivado del fenol: ácido adípico, y de un derivado del amoníaco, la exametilenodiamina.

- No se disuelve en agua ni en disolventes orgánicos convencionales.

- Se disuelve en fenol, cresol y ácido fórmico, y se funde a 263ºC .
- Es posible hacer filamentos mucho más finos que los de las fibras convencionales.

- Su resistencia a la tensión es mucho mayor que la de la lana, la seda, el rayón o el algodón. Es posible aplicar tintes a la masa fundida de nylon o al tejido de la fibra ya terminado.

- Se utiliza para fabricar medias, ropa de noche, ropa interior, blusas, etc.

- Este tipo de fibra no deja pasar agua, se seca rápidamente y no suele requerir planchado, se usa también en paracaídas, redes contra insectos, suturas para cirugía, cuerdas para raquetas de tenis, etc.

- El nylon moldeado se utiliza en aislamientos, peinetas, piezas para maquinaria, etc.

#### **Historia**

El descubridor del nylon y quien lo patentó fue Wallace Hume Carothers.

Existían dos ciudades en las que se esperaba que tuviese gran éxito este invento, y por las cuales le pusieron el nombre a la fibra: New York (Ny) y Londres (Lon).

## **Actividad en clase.**

Con base en la lectura relacionada con las materias primas responde en el cuaderno las siguientes preguntas:

- 1. Qué es la seda?
- 2. De donde proviene este material?
- 3. En qué año se descubrió el hilo de seda?
- 4. En qué consiste la fabricación de la seda?

DEPARTAMENTO DE TECNOLOGIA E INFORMATICA ESP. JOSE RAUL HERAZO P.

**OLOGIA** 

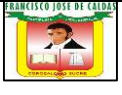

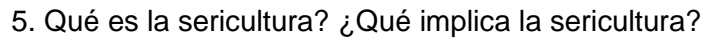

- 6. Qué sigue siendo el caucho para la humanidad?
- 7. ¿Qué es el caucho? ¿Qué se hace con el caucho?
- 8. Hace cuanto fue descubierto el caucho?
- 9. ¿Para qué se usaba primero el caucho?

10. Qué se fabrica actualmente con el caucho debido a su auge? De dónde son originarios los árboles de caucho?

- 11. Qué es el algodón?
- 12. Quiénes producen el algodón?
- 13. Cuáles fueron los primeros estudios sobre el origen del algodón?
- 14. En dónde se descubrió la técnica de la fabricación del vidrio?
- 15. Con qué fines se ha utilizado el vidrio
- 16. En qué consiste e reciclaje del vidrio?
- 17. Como se clasifica el vidrio?
- 18. Escribe las categorías en que se puede reciclar el vidrio.
- 19. Que es el nylon?
- 20. Escribe la historia del nylon.

## Los materiales

Gracias a la Arqueología, hemos conocido cómo el ser humano ha empleado materiales a lo largo de la historia para satisfacer sus necesidades. Al principio, el ser humano utilizaba los recursos que tenía a su alcance tal como los encontraba en la naturaleza: piedras, troncos y ramas de árboles. Luego, comenzó a trabajarlos para conseguir mejores resultados, aprovechando de mejor manera sus propiedades. Así, utilizó la piel de los animales por su flexibilidad, resistencia, etc., o los metales por su dureza.

Actualmente, los materiales sufren diferentes procesos de transformación, algunos de ellos muy complejos y costosos, lo que permite darles características particulares según la aplicación.

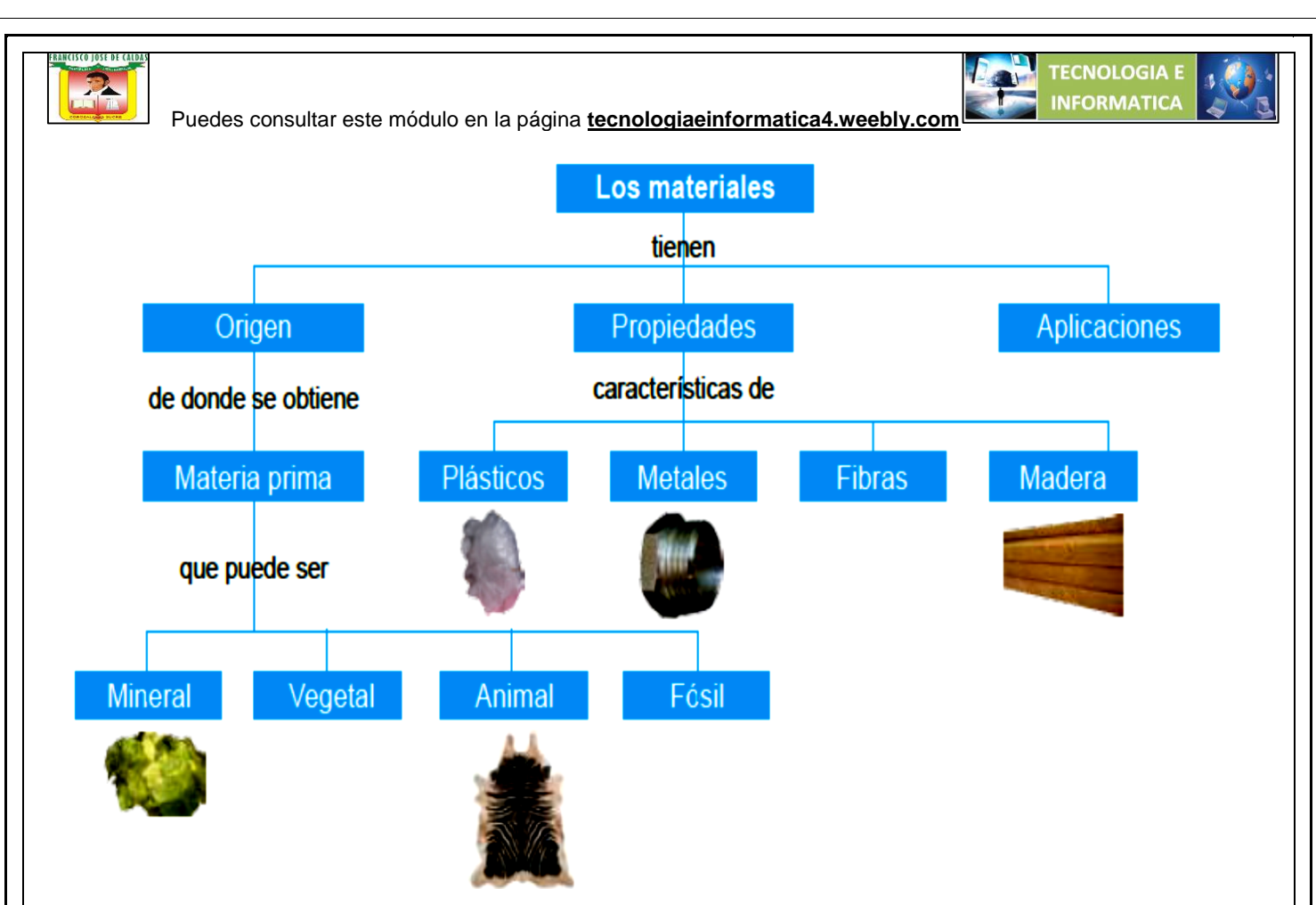

## **Materiales**

Los materiales son aquellos productos que se obtienen a partir de una o más materias primas, a las que se aplican diferentes procesos de transformación. Los materiales se utilizan, a su vez, para construir o fabricar otros objetos tecnológicos con diferentes grados de elaboración.

#### **Origen**

Los materiales tienen distintos orígenes de acuerdo con la obtención de la materia prima; ésta puede ser animal, vegetal, mineral o fósil.

## ACTIVIDAD PARA DESARROLLAR EN CASA

Investiga de donde se obtiene el:

Plástico – hierro – carbono – petróleo – cobre – acero – papel – caucho - aluminio – vidrio – agua – la penicilina – la ceniza – la madera – la sacarosa – la energía eólica.

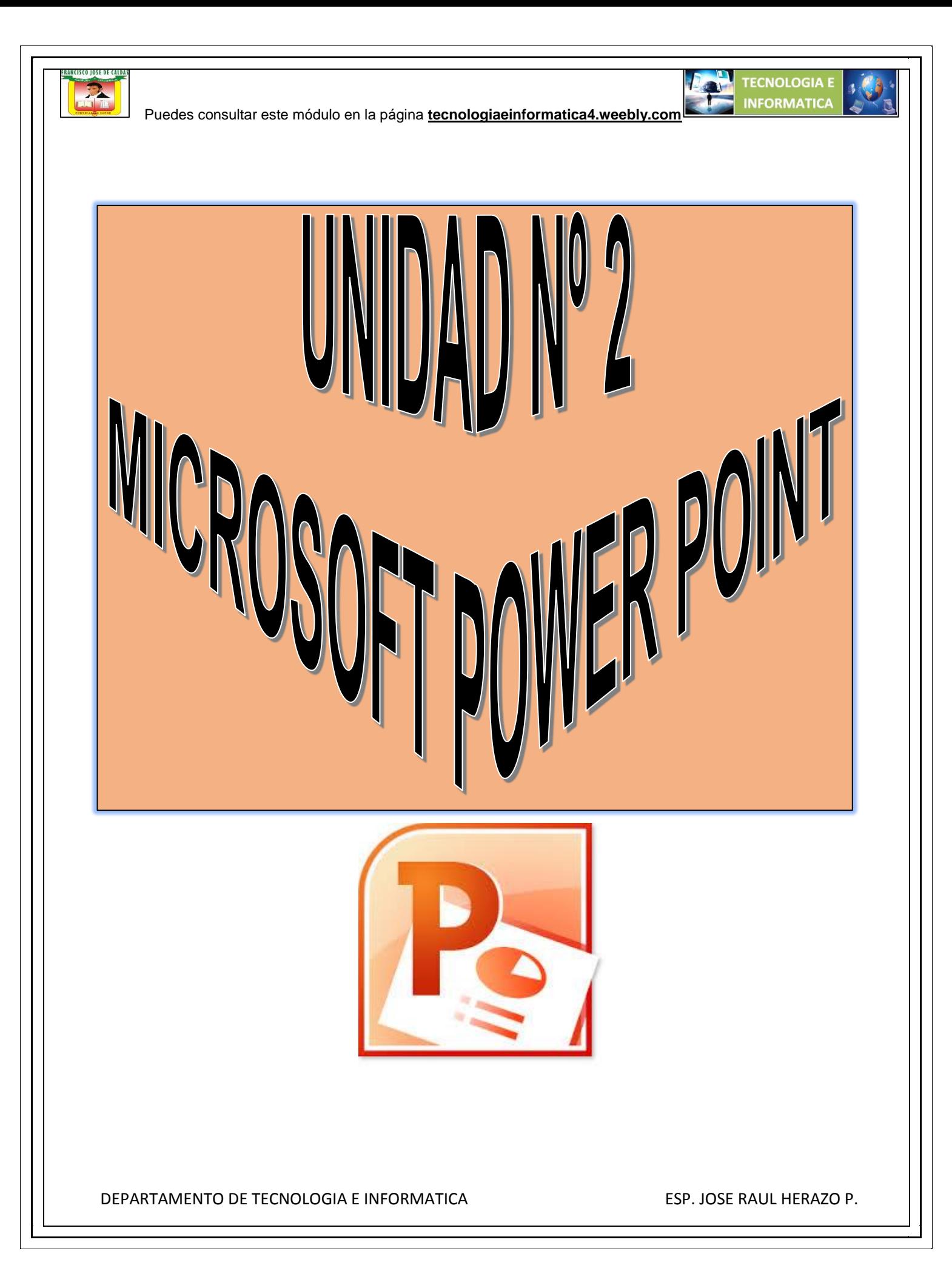

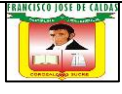

## **Trabajar con tablas (I)**

En una diapositiva, además de insertar texto, gráficos, etc. también podemos insertar tablas que nos permitirán organizar mejor la información. Como podrás comprobar a continuación las tablas de PowerPoint funcionan igual que en Microsoft Word. Si no has manejado con anterioridad tablas te aconsejamos que visites el siguiente básico con los conceptos básicos.

## **Crear una tabla**

Para insertar una tabla en una diapositiva, despliega el menú Tabla de la pestaña Insertar.

Puedes definir la estructura de la tabla en la rejilla que se muestra. Al pasar el cursor sobre los cuadros se irán coloreando un número de filas y columnas con un borde naranja y verás escritas justo encima las proporciones de la tabla resultante. En nuestra imagen vamos a crear una tabla con *7* filas y *4* columnas.

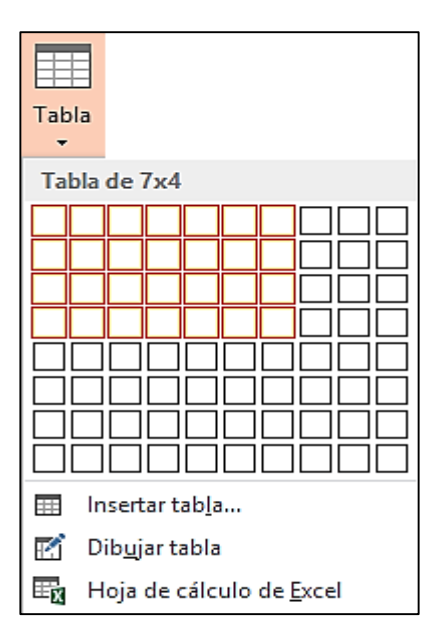

También desde este menú podemos seleccionar la opción Insertar tabla, que mostrará una ventana en la que podrás indicar directamente el número de columnas y filas. Para que se inserte, pulsaremos Aceptar.

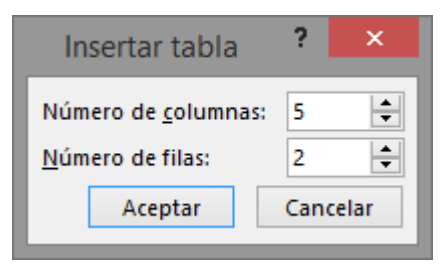

DEPARTAMENTO DE TECNOLOGIA E INFORMATICA ESP. JOSE RAUL HERAZO P.

**TECNOLOGIA I** 

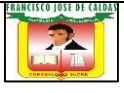

Este es el mismo cuadro que se mostrará si creas la tabla desde un área de contenido existente en el propio diseño de la diapositiva.

Para insertar texto en la tabla únicamente sitúate en el recuadro (celda) donde quieras escribir. El cursor se convertirá en un punto de inserción y podrás empezar a escribir.

Para cambiar de una celda a la siguiente puedes hacerlo con las flechas del teclado o con la tecla TABULADOR.

Mientras tengamos seleccionada una tabla o estemos trabajando con ella, aparecerá en la cinta una nueva barra de herramientas especializada. Esta barra consta de las pestañas Diseño y Presentación.

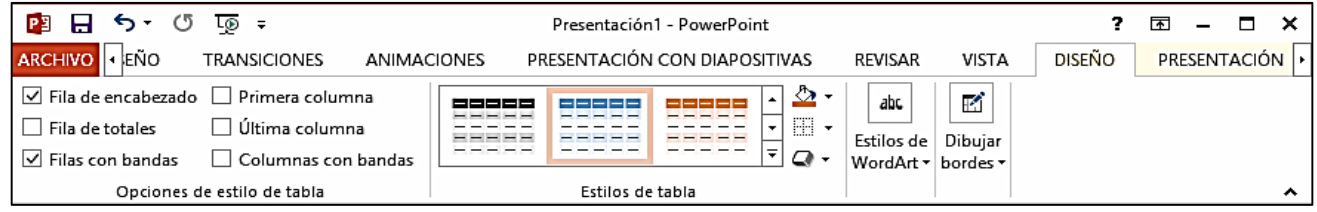

La ficha Diseño contiene herramientas dedicadas a dar estilo y formato a la tabla.

La ficha Presentación muestra las herramientas dedicadas a alterar la estructura de la tabla y sus elementos: su tamaño, su alineación, etc.

# **ACTIVIDAD EN CLASE**

En este ejercicio incluirás una tabla en la diapositiva.

- 1. Abre Microsoft Power Point.
- 2. Clic en **archivo**, clic en **nuevo**, **presentación en blanco.**
- 3. Escribe el título: *Escoger una red* y guárdala con el mismo nombre del título.
- 4. En la ficha **Insertar**, despliega el menú **Tabla**.
- 5. Sitúa el cursor en el tercer cuadrado de la quinta fila. Se coloreará el borde de toda la superficie que engloba y en el encabezado pondrá *Tabla de 5x3*. Haz clic en él para insertar la tabla.
- 6. Arrástrala para centrarla un poco en la diapositiva. También puedes estirarla ligeramente desde una de sus esquinas para agrandarla. Ya vimos esto en la Unidad 4 sobre manejar objetos. Repásala si no lo recuerdas.

DEPARTAMENTO DE TECNOLOGIA E INFORMATICA ESP. JOSE RAUL HERAZO P.

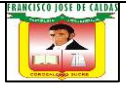

- 7. Ahora vamos a darle sentido a la tabla, es decir, a incluir contenido. Haz clic en la primera celda para situar el punto de inserción en ella y escribe *Ranking visitas*.
- 8. Pulsa la tecla **TABULADOR** para pasar a la siguiente celda y escribe *Red social*.
- 9. Pulsa la tecla **TABULADOR** para pasar a la siguiente celda y escribe *Nº Usuarios*.
- 10. Pulsa la tecla **TABULADOR** para pasar a la siguiente celda. Observa que salta a la segunda fila y escribe *2º*. Fíjate que, al no tratarse de la fila de encabezados, el formato es distinto tanto para la celda como para el texto.
- 11. Pulsa la tecla **TABULADOR** para pasar a la siguiente celda y escribe *Facebook*.
- 12. Pulsa la tecla **TABULADOR** para pasar a la siguiente celda y escribe *> 13 millones*.
- 13. Repite el proceso para rellenar el resto de datos:

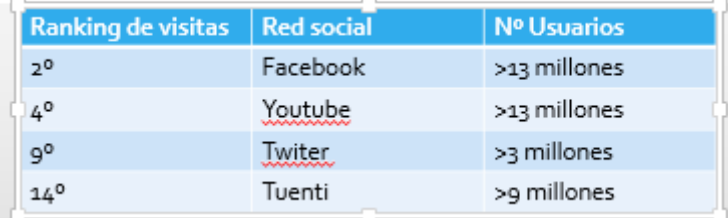

14. Guarda los cambios y envía este trabajo al correo: [joseraul1971@gmail.com](mailto:joseraul1971@gmail.com)

#### **Eliminar una tabla, fila o columna**

Para eliminar una tabla, una fila o una columna, lo único que debemos hacer es:

- 1. Seleccionarla. Si no sabes cómo visita el siguiente básico.
- 2. En la pestaña Presentación, desplegar el menú Eliminar.

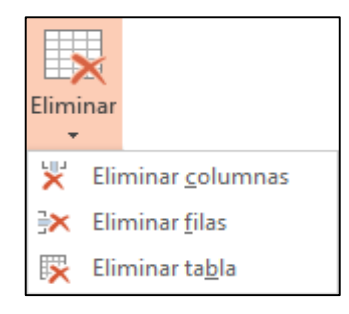

DEPARTAMENTO DE TECNOLOGIA E INFORMATICA ESP. JOSE RAUL HERAZO P.

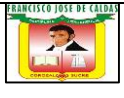

3. Escoger la opción adecuada.

# **ACTIVIDAD EN CLASE**

En este ejercicio eliminarás tablas, columnas y filas de distintas formas.

- 1. Abre la presentación *Escoger una red* y sitúate en la tercera diapositiva que contiene la tabla.
- 2. Haz clic sobre la tabla y en la ficha **Presentación** despliega el menú **Seleccionar** y escoge **Seleccionar tabla**.
- 3. Pulsa las teclas **CTRL+C** para copiar, o bien utiliza esa misma opción desde la ficha **Inicio**.
- 4. Sitúate en la diapositiva 4, que está vacía, y pulsa las teclas **CTRL+V** o la opción **Pegar** de la ficha **Inicio**.

Observa que la tabla se ha duplicado en dicha diapositiva pero que, al pegarla, se ha aplicado el formato propio del tema de la diapositiva.

- 5. Haz clic sobre la palabra *Facebook*.
- 6. En la ficha **Presentación** despliega el menú **Eliminar** y escoge **Eliminar filas**. Los datos sobre esta red social han desaparecido, incluyendo su fila contenedora. El resto de datos se han reajustado a la tabla que ahora sólo presenta la fila de encabezados y tres más.
- 7. Pulsa **CTRL+Z** o **Deshacer** para recuperar la fila.
- 8. La palabra *Facebook* sigue siendo la que contiene el punto de inserción, si no es así haz clic en ella de nuevo. Despliega el menú **Eliminar** y escoge **Eliminar columnas**. La columna entera con los nombres de las redes ha desaparecido.
- 9. Pulsa **CTRL+Z** o **Deshacer** para recuperar la columna.
- 10. Ahora, selecciona varias celdas, concretamente las que contienen el texto *Youtube* y *Twitter*.
- 11. Despliega el menú **Eliminar** y escoge **Eliminar columnas**. Como ambas estaban en la misma columna, sólo se eliminará una. Pulsa **CTRL+Z** o **Deshacer** para recuperar la columna.

DEPARTAMENTO DE TECNOLOGIA E INFORMATICA ESP. JOSE RAUL HERAZO P.

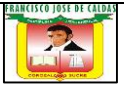

- 12. Las celdas *Youtube* y *Twitter* siguen seleccionadas, así que despliega el menú **Eliminar** y escoge **Eliminar filas**. Como ambas forman parte de distintas filas, se eliminan dos filas en este caso.
- 13. Ahora despliega el menú **Eliminar** y escoge **Eliminar tabla**. La tabla ha desaparecido de la diapositiva 4, que vuelve a estar vacía.
- 14. Cierra la presentación. Como el resultado final es el mismo que el original, es indiferente si guardas o no los cambios.

## **Insertar filas o columnas**

Al igual que podemos eliminar filas y columnas, también podemos insertar nuevas filas o columnas en una tabla que ya existe para ampliarla.

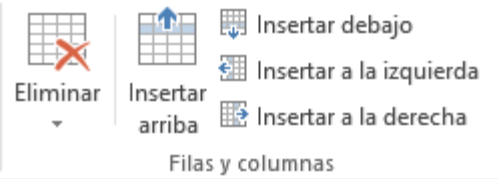

**TECNOLOGIA E** 

Lo haremos también desde la ficha Presentación.

Para insertar una nueva fila primero tenemos que saber a qué altura de la tabla queremos insertarla. Después nos situaremos en cualquier celda justo encima o justo debajo de donde queremos insertar la nueva fila y utilizaremos las opciones Insertar arriba o Insertar debajo.

Para insertar una nueva columna el proceso es idéntico.

Nos situaremos en una celda y utilizaremos las opciones Insertar a la izquierda o Insertar a la derecha, según donde queramos situar la nueva columna.

# **ACTIVIDAD EN CLASE**

En este ejercicio insertarás filas y columnas en una tabla existente.

- 1. Abre la presentación *Escoger una red* y sitúate en la tercera diapositiva que contiene la tabla.
- 2. Queremos insertar una fila en último lugar, así que haz clic en cualquier celda de la última fila.
- 3. En la ficha **Presentación** haz clic en la herramienta **Insertar debajo**.

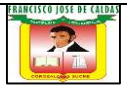

- 4. Rellena sus celdas con los datos: *16º*, *LinkedIn*, *> 1 millón*.
- 5. Haz clic en la primera fila, la de encabezados, y pulsa el botón **Insertar arriba** de la cinta. Observa que ahora esta se convierte en la fila de encabezado, y la otra pasa a tener el formato normal.
- 6. Escribe en la primera celda de la nueva fila el texto *Datos del uso en España*.
- 7. Sin salir de dicha celda, pulsa el botón **Insertar a la derecha** de la ficha **Presentación**.
- 8. Se creará una nueva columna. Pulsa **Deshacer** para quitarla de nuevo.
- 9. Selecciona la palabra *Red social*. En la ficha **Presentación**, pulsa **Seleccionar** > **Seleccionar fila** y pulsa **CTRL+N** para aplicar una negrita. Así la resaltaremos frente al resto de filas de datos.
- 10. Guarda los cambios y cierra la presentación.

## **Bordes de una tabla**

Modificar el estilo de una tabla consiste en modificar su aspecto cambiándole por ejemplo el color de relleno, los bordes, etc. En este apartado y el siguiente veremos estas opciones, que se encuentran en la ficha Diseño.

Como siempre, lo primero es seleccionar una o varias tablas. Luego, desplegamos el menú Bordes.

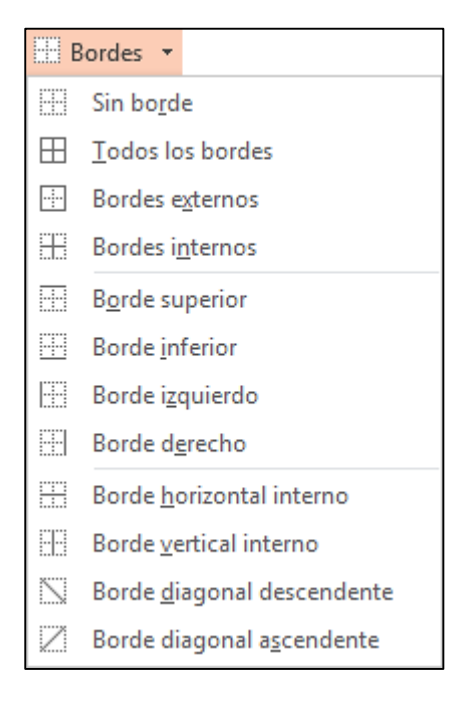

DEPARTAMENTO DE TECNOLOGIA E INFORMATICA ESP. JOSE RAUL HERAZO P.

**TECNOLOGIA** 

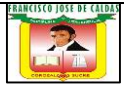

Por defecto se aplican bordes de color negro, finos y de línea continua, pero esto se puede modificar desde el grupo Dibujar bordes:

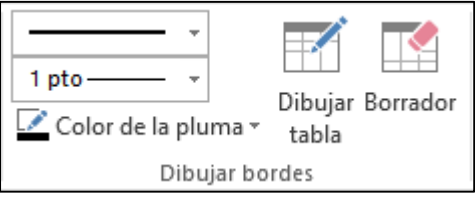

Con los tres desplegables de la izquierda podremos especificar un estilo, grosor y color de pluma. En la parte derecha podemos seleccionar las opciones Dibujar tabla o Borrador para crear nuevos bordes de tabla o borrarlos.

# **ACTIVIDAD EN CLASE**

En este ejercicio retocarás los bordes de una tabla.

- 1. Abre la presentación *Escoger una red*.
- 2. Posiciónate sobre la tercera diapositiva. Ahí debes tener una tabla creada en los ejercicios paso a paso de esta unidad; haz clic en ella para que se muestren las **herramientas de tabla** en la cinta.
- 3. Selecciona un **estilo de pluma** *discontinuo* en el grupo **Dibujar bordes** de la ficha **Diseño**.
- 4. Selecciona un **grosor de pluma** de *3 pto*.
- 5. Selecciona un **color de pluma** *Anaranjado, Énfasis 3, Claro 40%*.
- 6. Hemos definido el estilo del borde; ahora, vamos a dibujarlo. Sitúa el cursor sobre la tabla y verás que toma la forma de un lápiz. Traza una línea que siga los bordes superiores de la segunda fila y otra que siga los bordes inferiores. Verás cómo se aplica el estilo escogido.

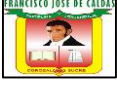

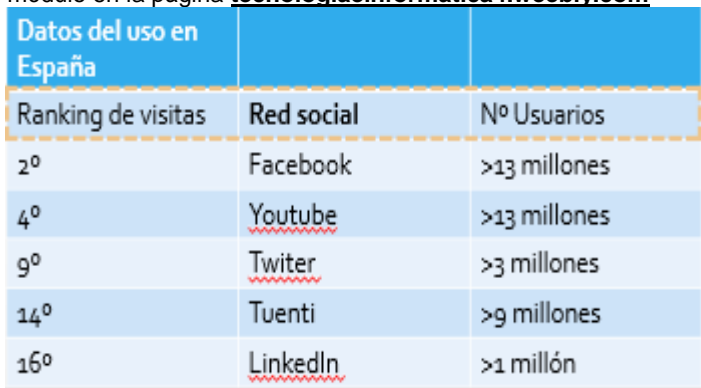

- 7. Modifica el estilo para que sea una línea continua.
- 8. En la ficha **Presentación**, despliega el menú **Seleccionar** y escoge **Seleccionar tabla**.
- 9. Vuelve a la ficha **Diseño**. En el grupo **Estilos de tabla**, despliega el menú de **Bordes** y selecciona **Bordes externos**.
- 10. Haz clic fuera de la diapositiva para quitar la selección y ver el resultado final.

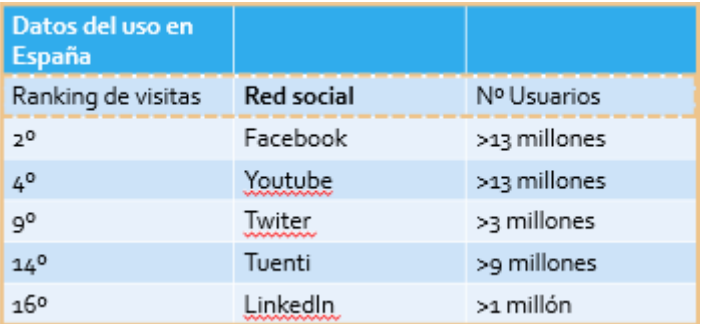

11. Guarda los cambios y cierra la presentación.

# **Color de relleno**

Para modificar el color de relleno de una celda o un conjunto de ellas, utilizaremos el menú Sombreado

de la pestaña Diseño

DEPARTAMENTO DE TECNOLOGIA E INFORMATICA ESP. JOSE RAUL HERAZO P.

**TECNOLOGIA I** 

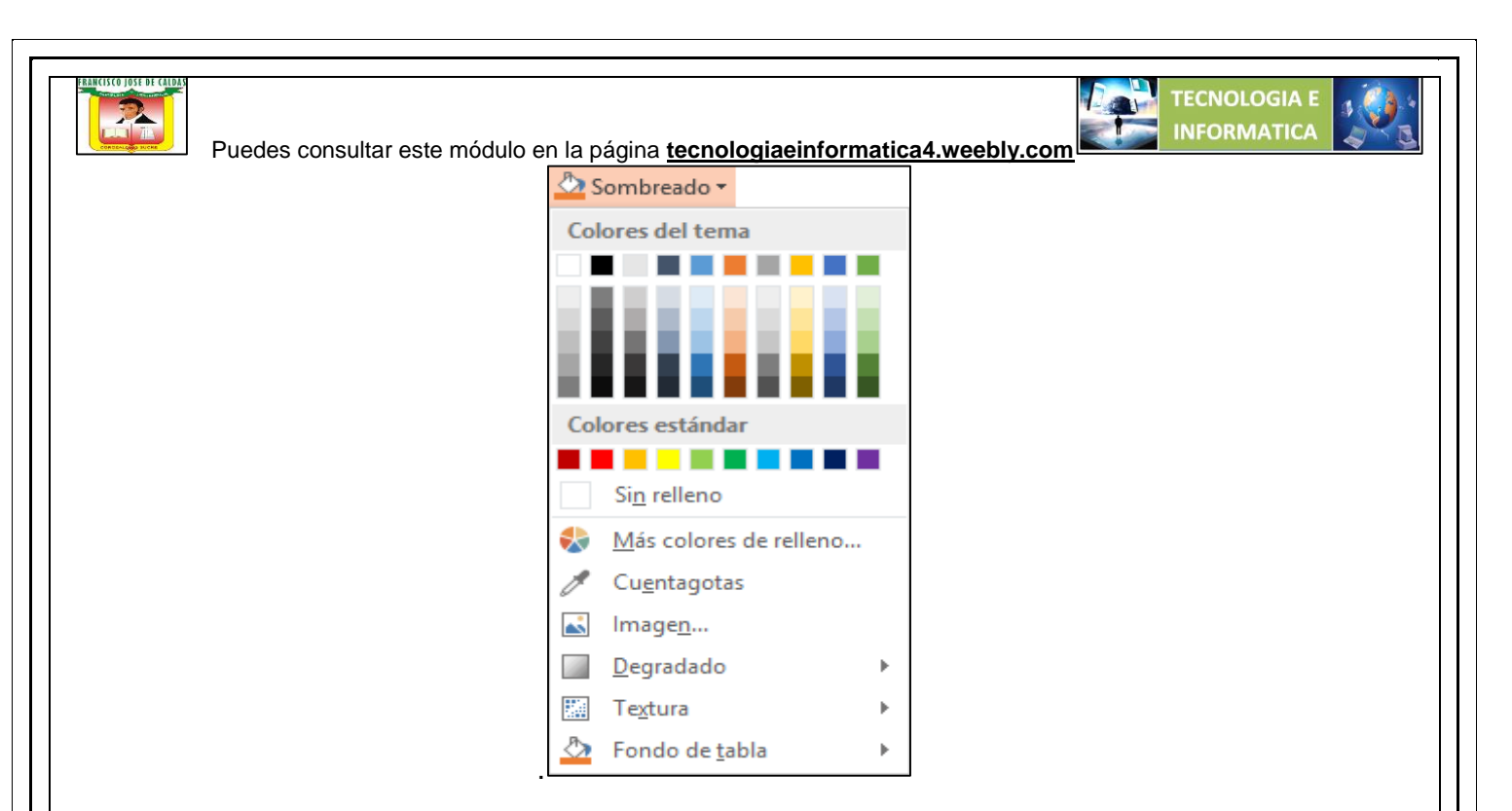

Ahí podremos seleccionar un color de la paleta que se muestra, que depende directamente del tema que estemos utilizando en la presentación. O bien hacer clic en Más colores de relleno... para poder escogerlo de una paleta más completa.

Podemos hacer que no tenga color de relleno seleccionando la opción Sin relleno.

Selecciona cualquiera de las otras opciones para insertar Imágenes como fondo, Degradados o Texturas.

También en la ficha Diseño encontraremos otra forma de cambiar el color de la tabla. Se trata de aplicar los estilos rápidos del grupo Estilos de tabla. Desplegando el listado de diseños disponibles desde el botón Más **v** podremos seleccionar cualquiera de los diseños preestablecidos para ahorrar tiempo.

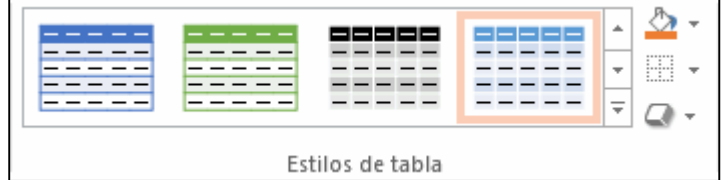

# **ACTIVIDAD EN CLASE**

En este ejercicio cambiarás el **estilo** de una tabla y aplicarás distintos **rellenos** a sus celdas.

1. Abre la presentación *Escoger una red*.

2. Posiciónate sobre la tercera diapositiva. Ahí debes tener una tabla creada en los ejercicios paso a paso de esta unidad; haz clic en ella para que se muestren las **herramientas de tabla** en la cinta.

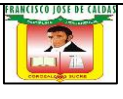

3. En la ficha **Diseño**, grupo **Estilos de tabla**, despliega el menú **Sombreado**.

4. Selecciona de la lista un color **Azul, Énfasis 1, Claro 80%**. Observa que el color se aplica sólo a la celda donde has hecho clic para seleccionar la tabla, es decir, a la celda activa.

5. En la ficha **Presentación**, herramienta **Seleccionar**, elige **Seleccionar tabla**.

6. Vuelve a la ficha **Diseño** y aplica el mismo azul claro. Observa que ahora se ha aplicado a toda la tabla, indistintamente de cuál sea la de encabezado.

Esto provoca que el texto del encabezado, que era blanco, apenas se distinga. Podríamos optar por elegir un color de fuente más oscuro para dicho texto, o cambiar el relleno del encabezado por un color más oscuro. Haremos esto último.

7. Haz clic en la primera celda de la tabla.

8. En la ficha **Presentación**, herramienta **Seleccionar**, elige **Seleccionar fila**.

9. Vuelve a la ficha **Diseño** y aplica un **Azul, Énfasis 1, Oscuro 50%** desde la herramienta de **Sombreado**.

10. Aprovecharemos la selección para incluir algunos efectos que no hemos estudiado, pero que son muy sencillos. En el mismo grupo **Estilos de tabla**, haz clic en la herramienta **Efectos** que hay justo debajo de la herramienta de bordes. En el submenú **Sombra** escoge la que más te guste; nosotros hemos aplicado la segunda sombra con **Perspectiva**. Despliega de nuevo el menú y en el submenú **Bisel** selecciona el primero.

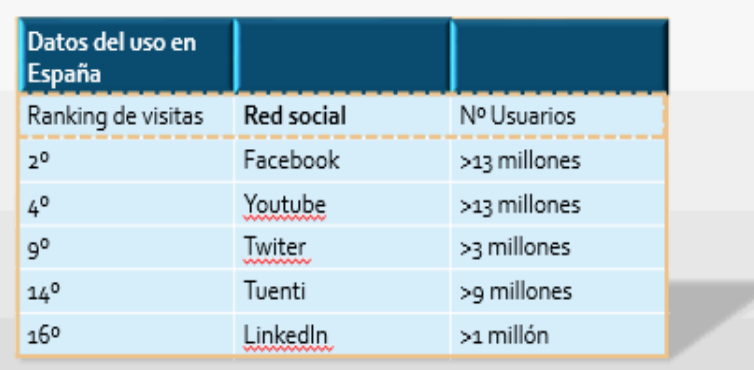

11. Guarda los cambios.

DEPARTAMENTO DE TECNOLOGIA E INFORMATICA ESP. JOSE RAUL HERAZO P.

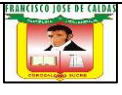

12. Ahora, en el grupo de **Estilos de tabla**, selecciona cualquiera de los estilos prediseñados disponibles. Prueba varios de ellos y observa cómo se pierde toda la personalización que habíamos logrado, sustituyéndose por el estilo designado.

13. Luego simplemente cierra la presentación sin guardar los cambios. Así no conservaremos los estilos rápidos aplicados en este último paso, sino nuestro formato personalizado.

Si solo se ha aplicado el color a una celda es porque la tabla no estaba seleccionada.

## **Combinar o dividir celdas**

Combinar celdas consiste en convertir dos o más celdas en una sola. Esto nos puede servir por ejemplo para utilizar la primera fila para escribir el título de la tabla. En este caso habría que combinar todas las celdas de la primera fila en una sola. En cambio, dividir celdas es el proceso contrario, que consiste en partir una celda en varias

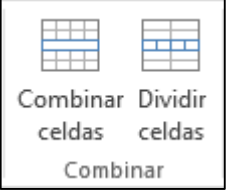

Encontraremos las herramientas para combinar y dividir en la ficha Presentación.

.

- Para combinar celdas debemos seleccionar varias celdas y hacer clic en Combinar celdas.

- Para dividir una celda hacemos clic en la celda en cuestión y pulsamos Dividir celdas. Se abrirá un cuadro de diálogo para seleccionar en cuántas columnas y filas se dividirá dicha celda. Al Aceptar el cuadro se aplicarán los cambios.

# **ACTIVIDAD EN CLASE**

En este ejercicio practicarás cómo combinar varias celdas y dividir una celda en varias.

- 1. Abre la presentación *Escoger una red*.
- 2. Posiciónate sobre la tercera diapositiva. Ahí debes tener una tabla creada en los ejercicios paso a paso de esta unidad; haz clic en ella para que se muestren las **herramientas de tabla** en la cinta.

DEPARTAMENTO DE TECNOLOGIA E INFORMATICA ESP. JOSE RAUL HERAZO P.

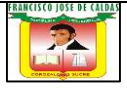

- 3. Empezaremos por **combinar**. Selecciona la primera fila de la tabla. Puedes hacerlo de tres formas distintas:
- Hacer clic en la primera celda y arrastrar hasta la última celda de la fila.

- Hacer clic en la primera celda y a continuación pulsar la tecla **MAYÚS**. Sin soltarla, hacer clic en la última celda de la fila. Luego, soltar la tecla.

- Hacer clic en cualquier celda de la primera fila y luego en **Presentación** > **Seleccionar** > **Seleccionar fila**.

- En la ficha **Presentación**, grupo **Combinar**, haz clic en el botón **Combinar celdas**. Las tres celdas pasan a ser una única que ocupa el mismo espacio. El texto que contenían se ha reajustado, aprovechando el ancho de que dispone.

- 4. Centra el texto para lograr un mejor acabado. Puedes hacerlo en **Inicio** > grupo **Párrafo** > **Centrar**. También puedes utilizar la herramienta **Alinear texto** de este mismo grupo para situarlo **En el medio**, y no en la zona superior de la celda.
- 5. Ahora vamos a ver cómo **dividir** celdas. Haz clic en cualquiera de las redes sociales de la columna central. Luego, haz clic en **Presentación** > **Seleccionar** > **Seleccionar columna**.
- 6. Pulsa el botón **Dividir celdas** del grupo **Combinar**.
- 7. Se abrirá un cuadro de diálogo donde deberás indicar el número de columnas y filas deseado. Establece *3* columnas y *2* filas y pulsa **Aceptar**.
- 8. Observa que ahora la columna ha incluido dos columnas más a la derecha, que, con la seleccionada, hacen tres. Su texto se adapta al espacio disponible.

Además, cada celda se ha dividido en dos filas, que sólo están definidas como tal en ese espacio, las columnas de la izquierda (de ranking) y de la derecha (de nº de usuarios) no se han dividido.

También es interesante que te fijes en que los estilos aplicados a las celdas se reproducen. Por lo tanto, la celda con el encabezado *Redes sociales,* que tenía un borde discontinuo, aplicará en el formato de las filas resultantes de la división este mismo estilo. Lo mismo ocurrirá con la última fila, que tenía un borde anaranjado.

DEPARTAMENTO DE TECNOLOGIA E INFORMATICA ESP. JOSE RAUL HERAZO P.

*TECNOLOGIA I* 

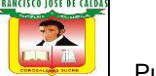

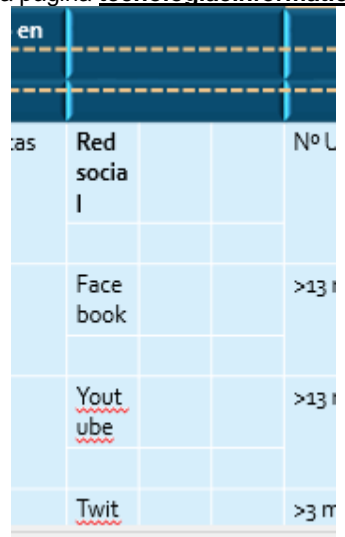

9. Haz clic en la herramienta **Deshacer** (o **CTRL+Z**) para cancelar la división de las celdas y restablecer el formato anterior.

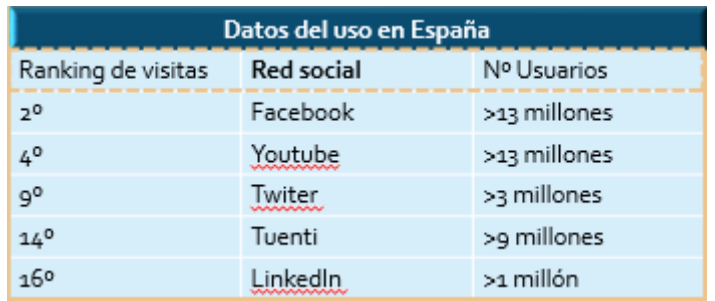

10. Luego, guarda los cambios y cierra la presentación.

# **Trabajar con gráficos (I)**

Los gráficos se utilizan a menudo en las presentaciones porque condensan gran cantidad de información y la muestran de forma muy visual. PowerPoint utiliza Excel para la creación de gráficos.

## **Crear y eliminar gráficos**

Para insertar un gráfico en una diapositiva únicamente tienes que pulsar en el botón Gráfico de la pestaña Insertar.

DEPARTAMENTO DE TECNOLOGIA E INFORMATICA ESP. JOSE RAUL HERAZO P.

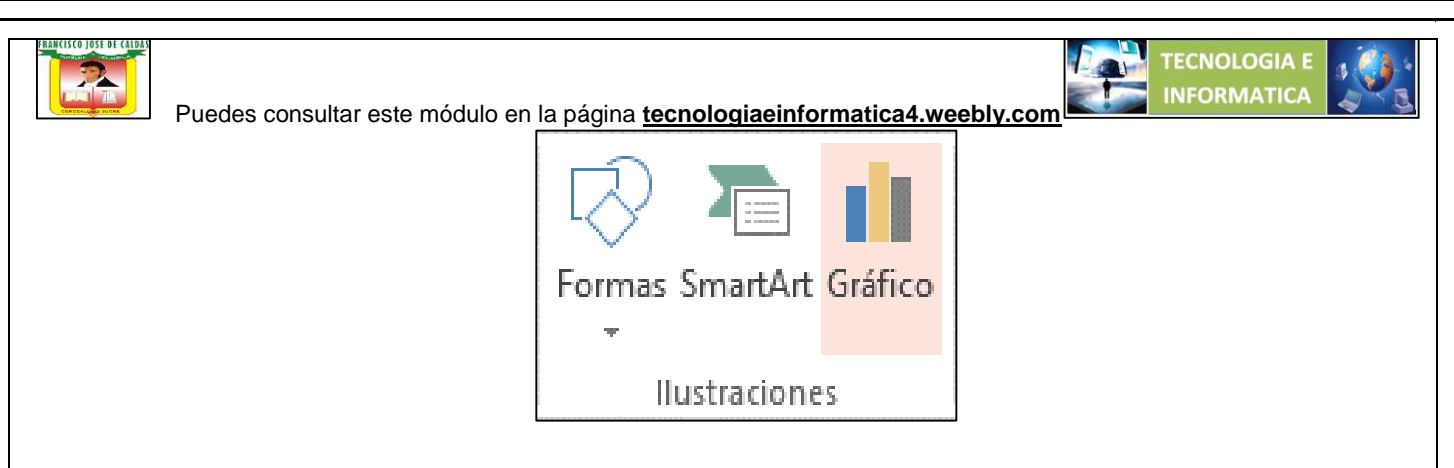

Se abrirá un cuadro de diálogo para que escojas el tipo de gráfico que quieres mostrar. Selecciona uno y pulsa Aceptar.

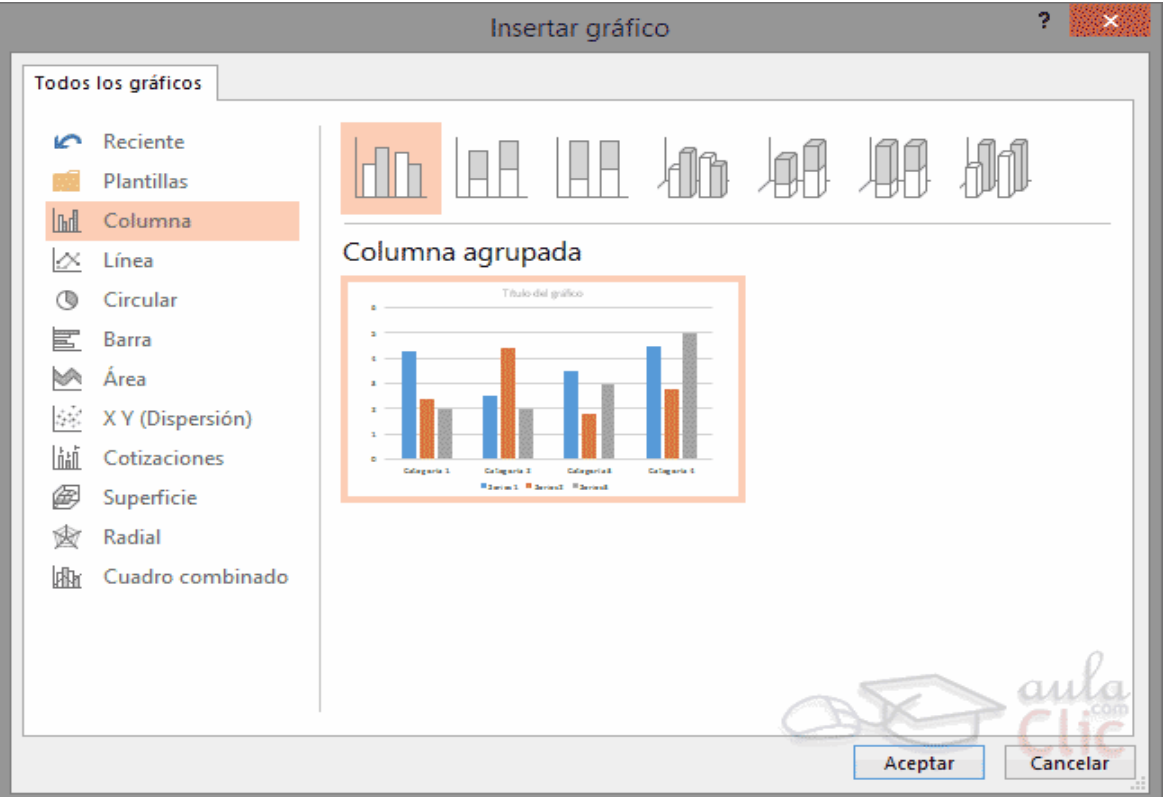

En la lista de la izquierda selecciona el tipo de gráfico que más se adapte a tus necesidades. Inmediatamente te aparecerán unos subtipos de gráficos en la zona de la derecha de la ventana que están relacionados con el tipo genérico que has elegido anteriormente.

Selecciona el gráfico que más te guste, pero te aconsejamos que si quieres que te sea de utilidad busca gráficos que permitan representar y captar la información fácilmente.

PowerPoint insertará el gráfico en la diapositiva y te mostrará la hoja Excel con los datos de ejemplo que se han utilizado para crear el gráfico. Cualquier modificación en los datos deberá realizarse desde la hoja Excel. El gráfico se actualizará automáticamente en la presentación.

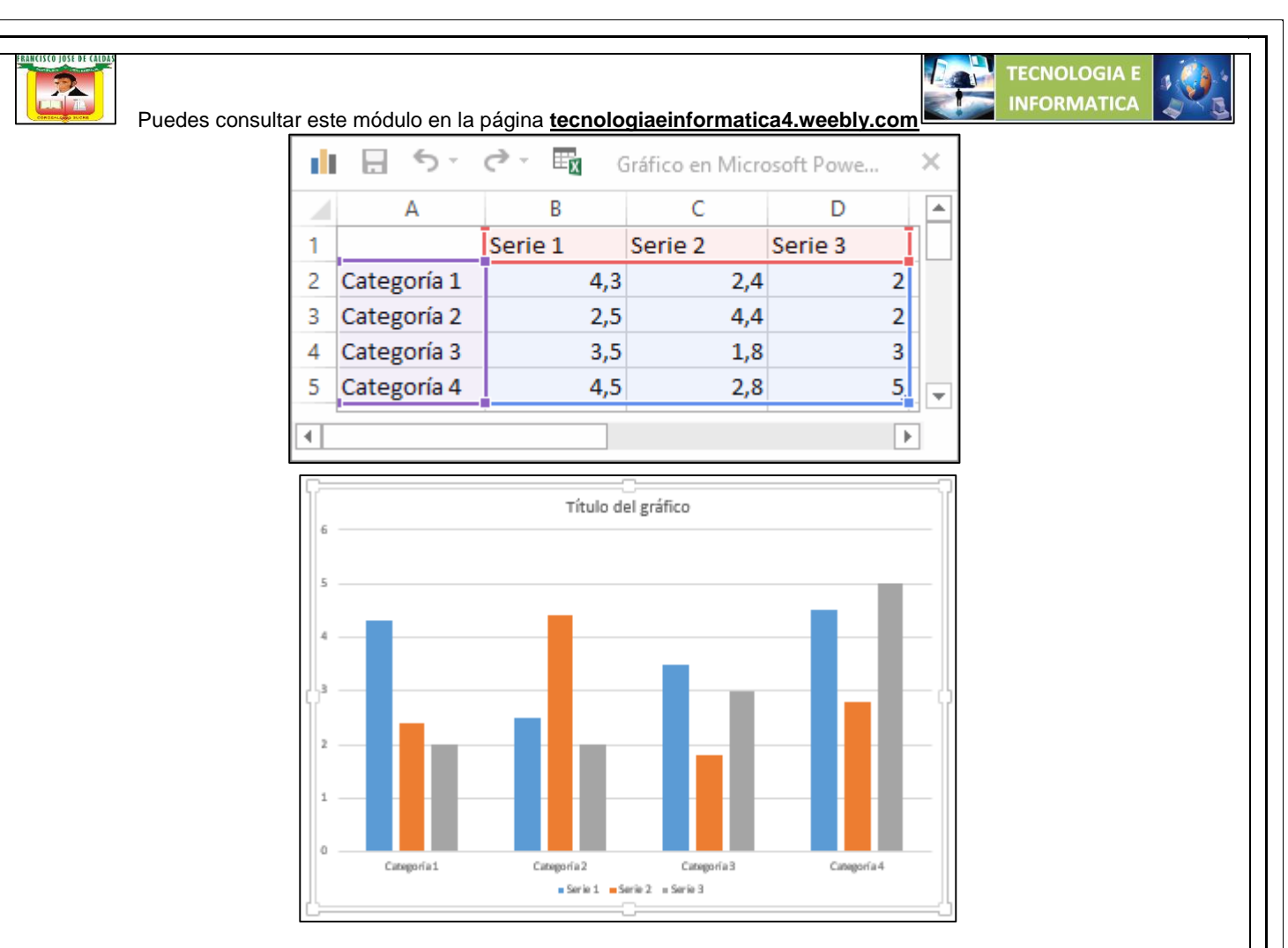

La forma en que se pasa de una tabla de datos a un gráfico es la siguiente:

- La primera fila de la tabla se representa con la leyenda (*Serie 1*, *Serie 2*...).
- La primera columna contendrá los distintos elementos representados (*Categoría 1*, *Categoría 2*...), que se mostrarán sobre el eje X (horizontal) en el gráfico.
- Y los valores que toman los datos de la tabla serán representados en el eje Y (vertical).

Eliminar un gráfico es tan sencillo como hacer clic sobre él y pulsar la tecla SUPR.

# **ACTIVIDAD EN CLASE**

En este ejercicio incluirás un gráfico en la diapositiva.

- 1. Despliega el menú **Nueva diapositiva**. Selecciona el diseño **Título y objetos**.
- 2. Escribe el título *Análisis Top 100*.

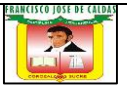

3. En el área para incluir contenido del diseño de la diapositiva, haz clic en el icono **Insertar gráfico**.

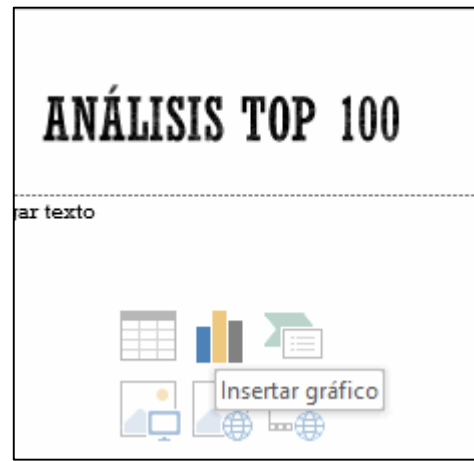

- 4. Se abrirá una ventana para escoger el tipo de gráfico. Dejaremos el que hay por defecto, es decir, **Columna agrupada**. Pulsa el botón **Aceptar**.
- 5. Se abrirá una hoja de Excel con una tabla. Arrastra el marcador que hay en la esquina inferior derecha (un cuadro azul) para expandir la zona hasta *H21*.
- 6. Luego, selecciona todas las celdas contenidas por el marco azul y borra su contenido con la tecla **SUPR**.

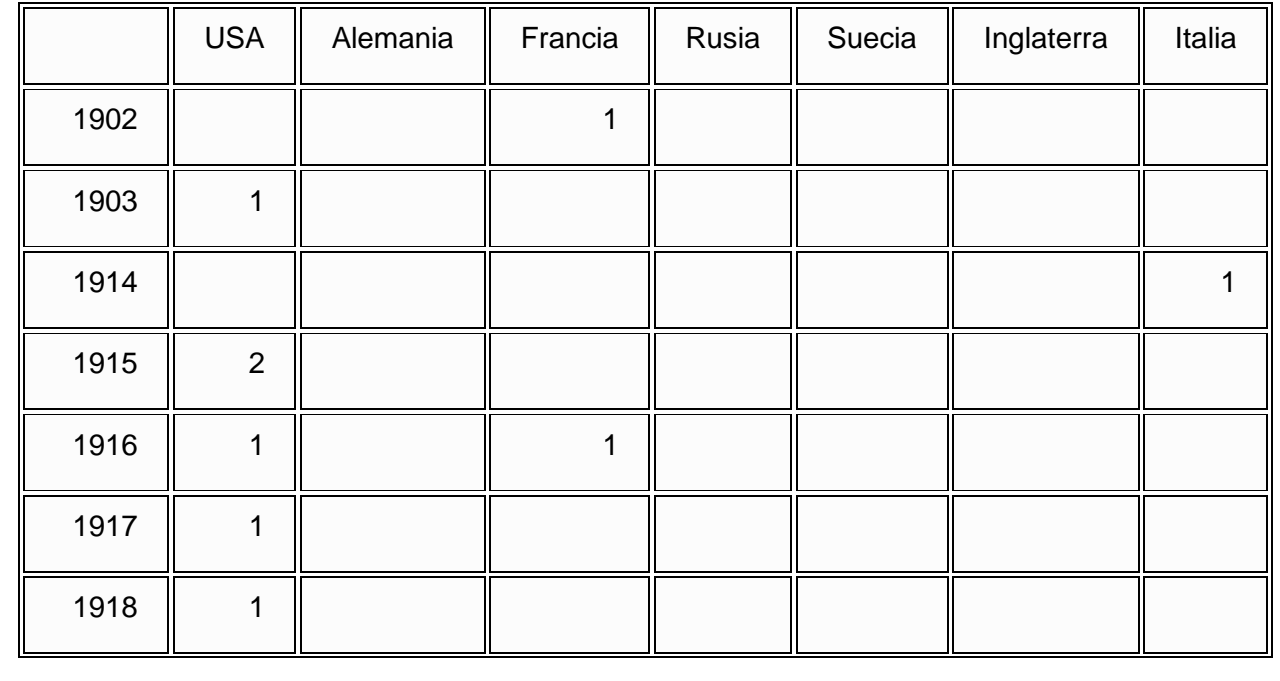

7. En el espacio que queda deberás incluir los siguientes datos:

DEPARTAMENTO DE TECNOLOGIA E INFORMATICA ESP. JOSE RAUL HERAZO P.

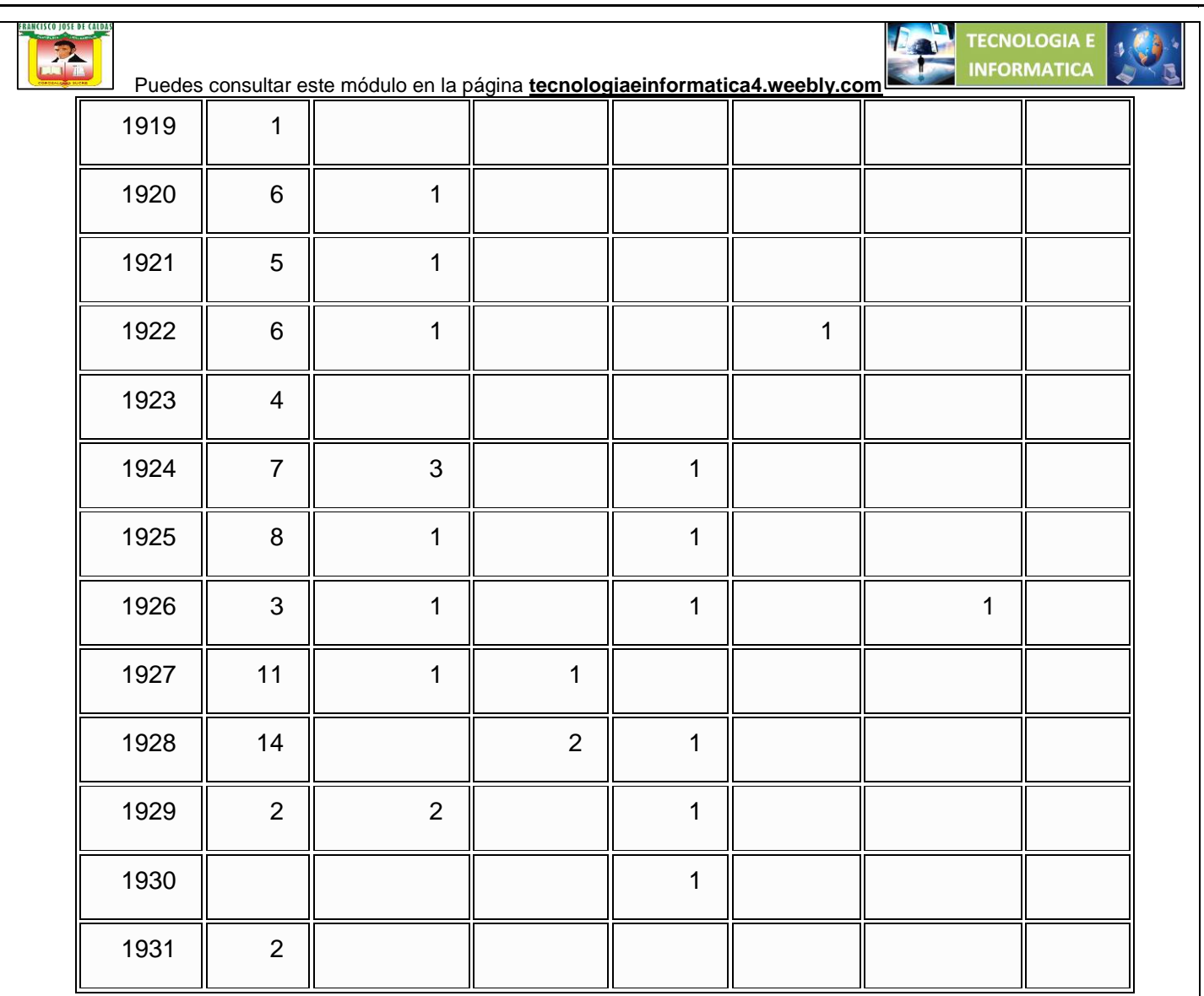

- 8. Puedes hacerlo a mano o puedes copiar y pegar la tabla que te hemos proporcionado en la carpeta *Ejercicios* del curso. El archivo de Excel que contiene dicha tabla es *Top películas por año*.
- 9. Una vez los datos se encuentren ya en la hoja *Gráfico en Microsoft PowerPoint* que ha generado el propio programa, visualiza de nuevo la presentación y observa el gráfico que se ha dibujado.

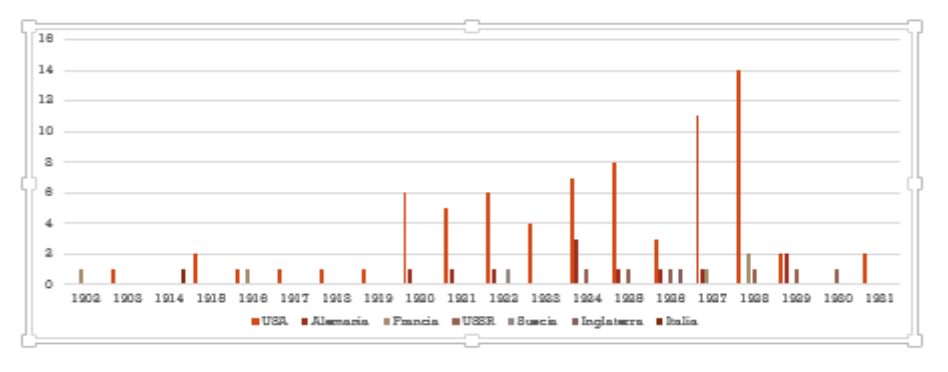

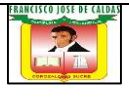

10. Guarda los cambios y envía este trabajo al correo [joseraul1971@gmail.com](mailto:joseraul1971@gmail.com)

## **Trabajar con gráficos (II)**

#### **Herramientas de gráficos**

Como podrás apreciar, cuando estás trabajando con un gráfico en la cinta aparecen las Herramientas de gráficos.

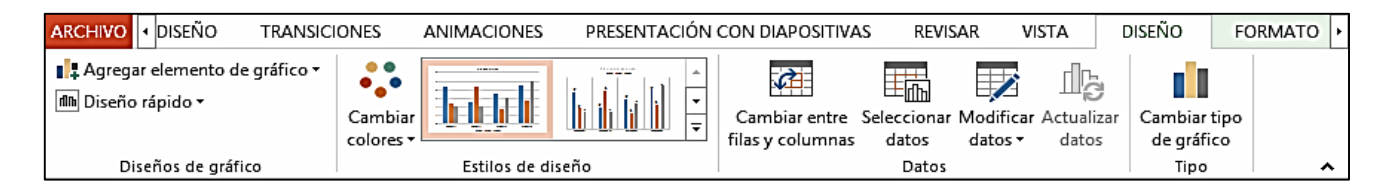

Agrupan distintos botones con funcionalidades específicas en dos fichas:

- Diseño: Más enfocado a los datos que contiene el gráfico y a la forma de mostrarlos. Desde esta ficha también definiremos qué elementos se muestran en el gráfico aunque no podremos editar su formato.
- Formato: Características enfocadas únicamente al formato de los elementos. Su orden y alineación, colores, bordes, etc.

#### **Modificar el tipo de gráfico y su diseño**

Para modificar el tipo de gráfico hemos de hacer clic en el botón Cambiar tipo de gráfico de la pestaña Diseño. Se abrirá de nuevo el cuadro de diálogo de selección de gráfico y podrás cambiar su apariencia.

A continuación aparece una imagen de cómo quedarían los datos del gráfico de barras en un gráfico circular.

DEPARTAMENTO DE TECNOLOGIA E INFORMATICA ESP. JOSE RAUL HERAZO P.

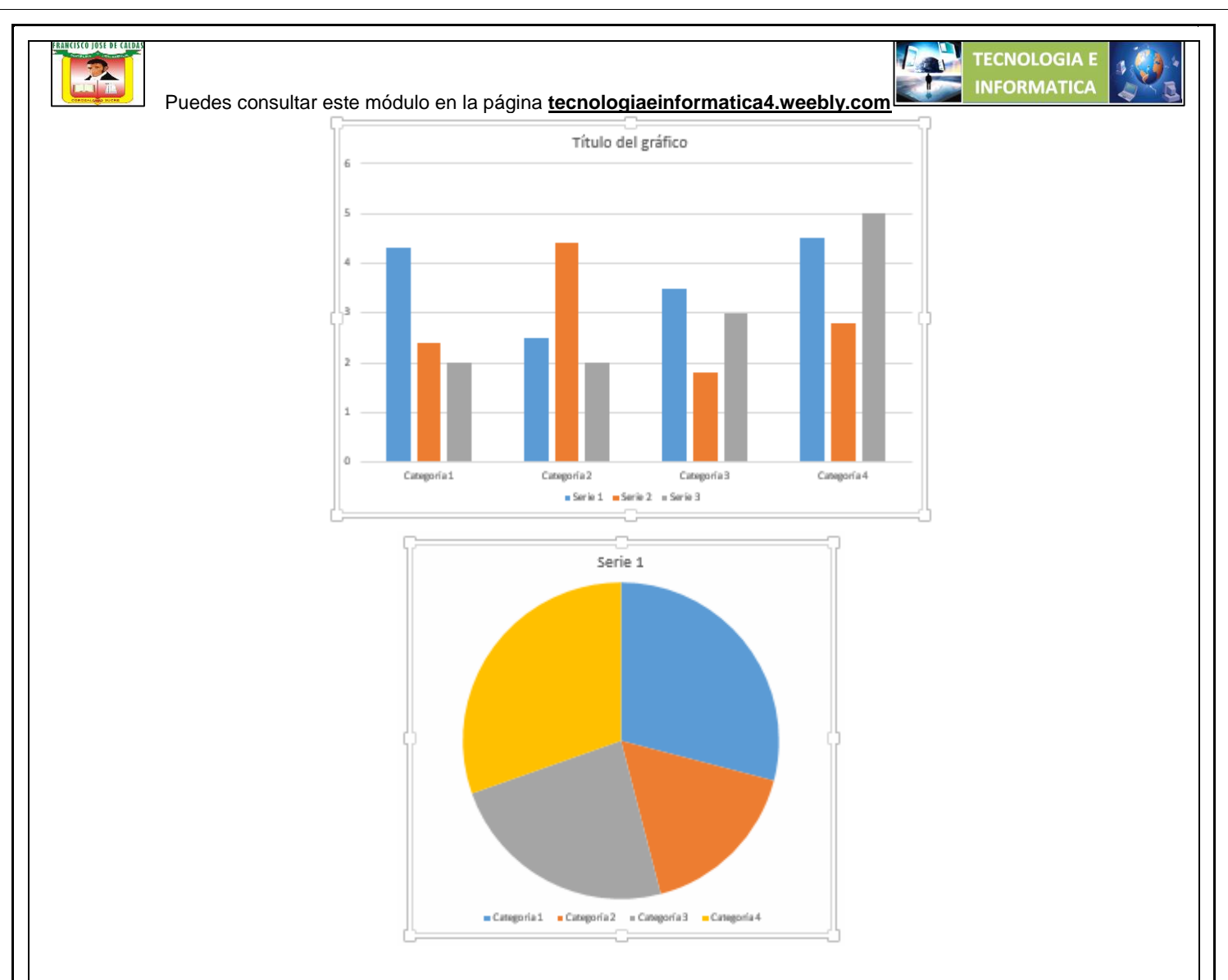

Debido a las características del gráfico circular, sólo sería posible representar los datos de una serie. Es por eso que es muy importante escoger el tipo de gráfico más adecuado a los datos a representar.

Otras características interesantes de la ficha Diseño son:

- Modificar datos, que abrirá la ventana de Excel de nuevo para que puedas editar los datos introducidos.
- Las opciones Diseño rápido y Cambiar colores, que permiten adaptar el gráfico en pocos clics, escogiendo cualquiera de los diseños disponibles en el menú.
- o Los diseños modifican elementos que se incluyen en el gráfico y la forma de mostrarlos.
- o Los cambios de colores simplemente alteran el color de los componentes del gráfico.
- Cambiar entre filas y columnas, que permuta las columnas por las filas, obteniendo un resultado como el siguiente:

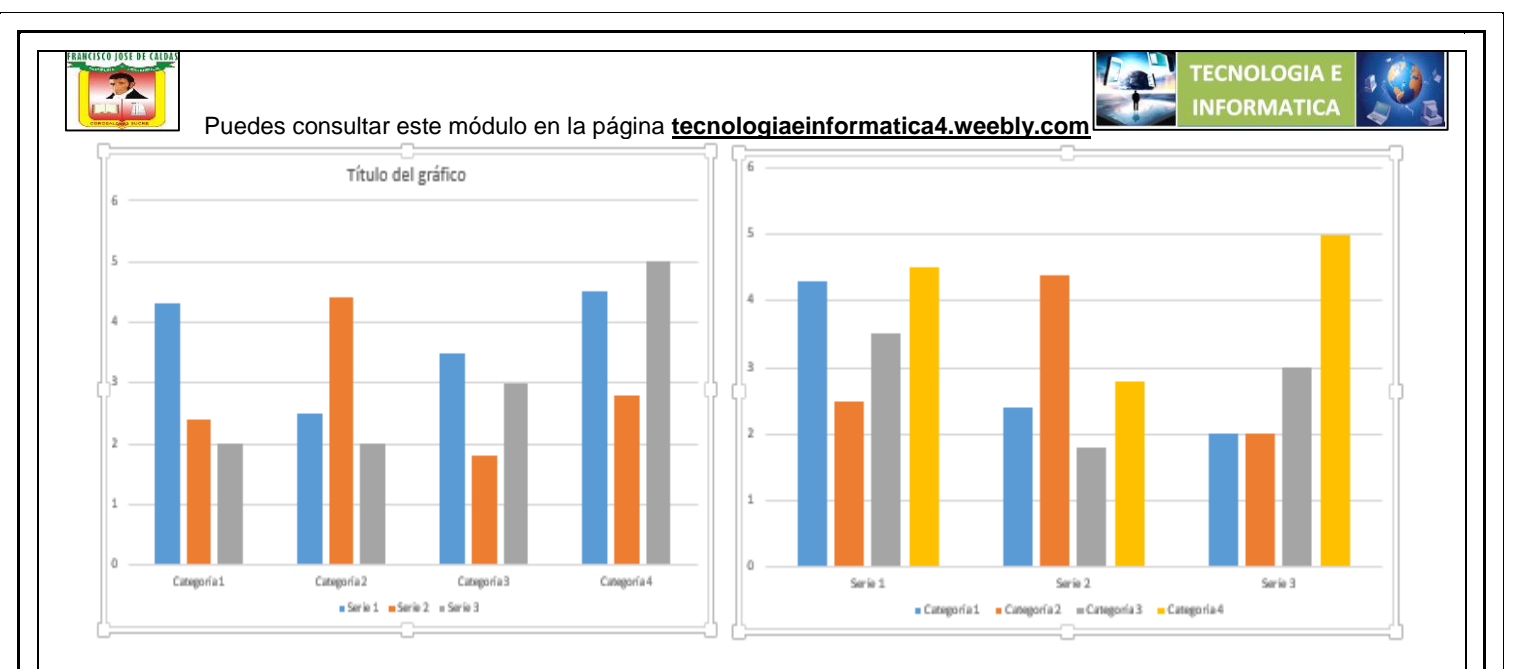

 Poder ocultar o mostrar etiquetas del gráfico como por ejemplo la leyenda, el título, los rótulos de los ejes, etc. Lo haremos desde el grupo Diseños de gráfico, pulsando en el botón Agregar elemento de gráfico:

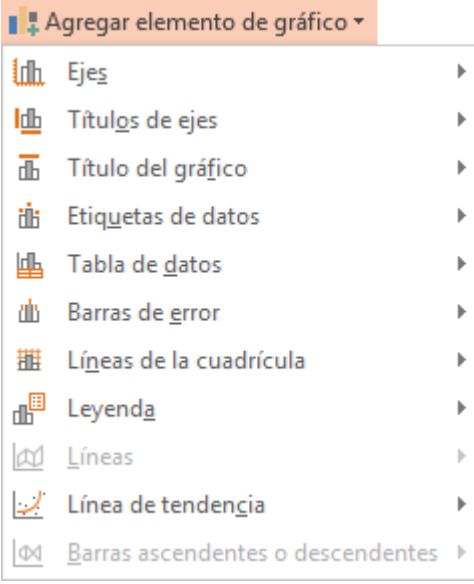

Por ejemplo, si desplegamos Tabla de datos y escogemos Con claves de leyenda, el resultado sería el siguiente:

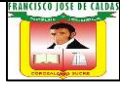

Puedes consultar este módulo en la página **tecnologiaeinformatica4.weebly.com**

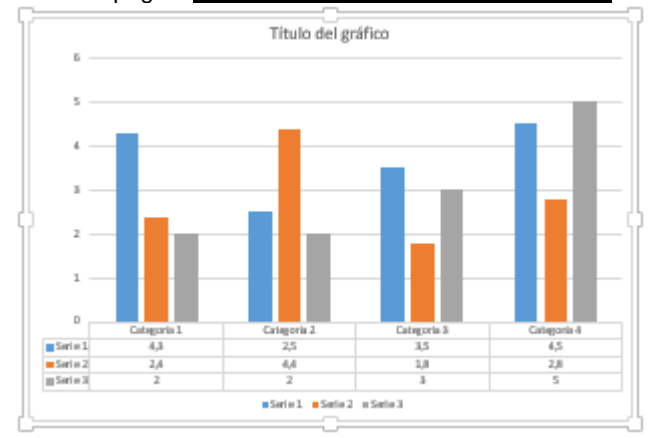

## **ACTIVIDAD EN CLASE**

En este ejercicio modificarás el tipo de gráfico y su diseño.

- 1. Abre la presentación *Análisis Top 100*.
- 2. Sitúate en la última diapositiva, que contiene el gráfico.

3. Haz clic sobre el gráfico para seleccionarlo, preferiblemente en un espacio vacío, para no seleccionar ningún elemento en concreto.

- 4. Aparecerán las herramientas de gráficos. Sitúate en la ficha **Diseño**.
- 5. Pulsa el botón **Cambiar tipo de gráfico**.

6. En la ventana que se muestra, sitúate en la categoría **Línea** y selecciona el cuarto diseño (**Líneas con marcadores**).

7. El resultado será similar al siguiente:

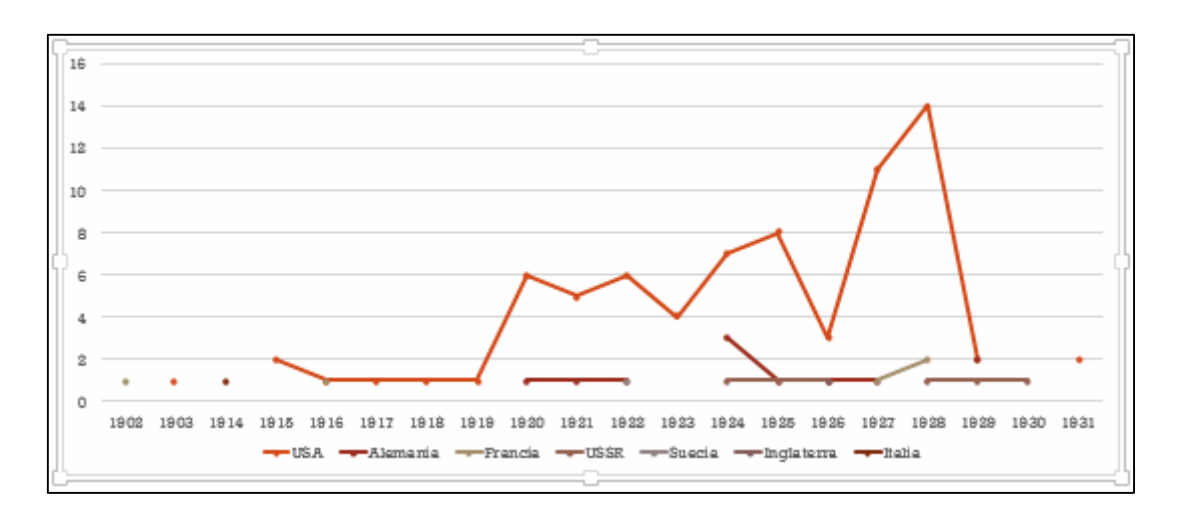

DEPARTAMENTO DE TECNOLOGIA E INFORMATICA ESP. JOSE RAUL HERAZO P.

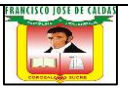

8. Observa los distintos **Estilos de diseño** disponibles. No nos interesa, en principio, aplicar ninguno, porque todos tienen colores muy semejantes y no se distinguen bien los países. Los modificaremos más adelante de otro modo.

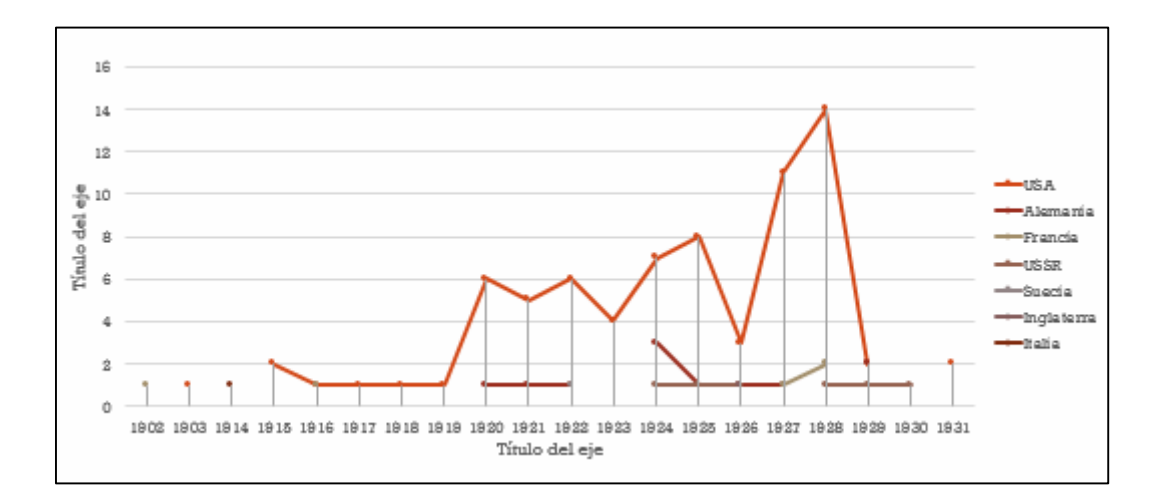

## 9. Observa las opciones de **Diseño rápido** y aplica el **Diseño 7**.

Ahora los años se ven mucho mejor, porque están ligeramente inclinados y no se solapan.

También se han reducido los valores del eje vertical y aparecen títulos para los ejes.

10. Haz clic sobre el *Título del eje* vertical y escribe *Nº Películas*. Luego, haz clic sobre el *Título del eje* horizontal y escribe *Año*.

11. Pulsa el botón **Modificar datos** de la ficha **Diseño**. Se abrirá el Excel con la tabla de datos que se está utilizando para crear el gráfico.

12. Modifica el valor para *USA* en *1928* de *14* a *50* y cierra el Excel.

13. Vuelve a PowerPoint y observa los cambios.

DEPARTAMENTO DE TECNOLOGIA E INFORMATICA ESP. JOSE RAUL HERAZO P.

*TECNOLOGIA* 

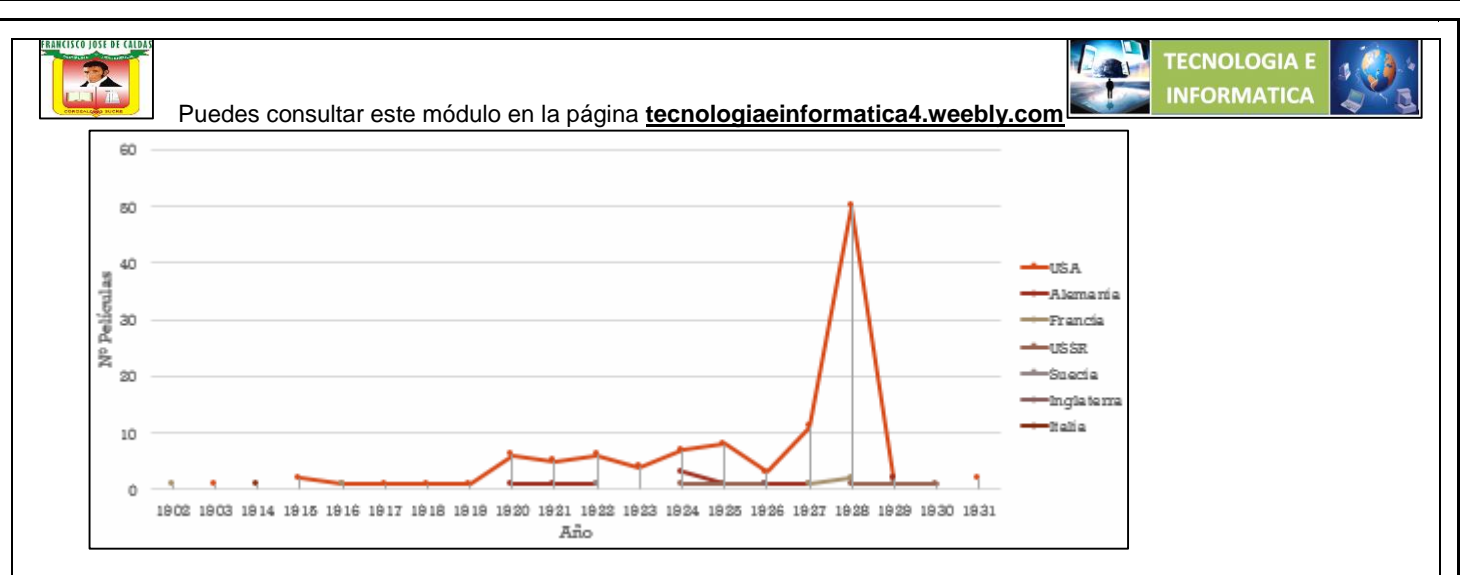

Ahora el pico de USA es mucho más alto y por eso se han reajustado los valores mostrados en el eje vertical. Ahora no van de 0-15 sino de 0-60. Esto provoca que el resto de países se vean mucho más pequeños.

14. Vuelve a pulsar el botón **Modificar datos** de la cinta y modifica de nuevo el valor para *USA* en *1928*, reestableciendo el valor original *14*. Luego, cierra el Excel. Observarás que el gráfico vuelve a mostrarse como antes.

15. Guarda los cambios y envía este trabajo al correo [joseraul1971@gmail.com](mailto:joseraul1971@gmail.com).